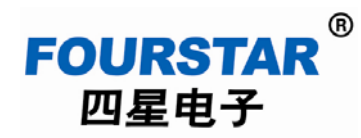

用户手册

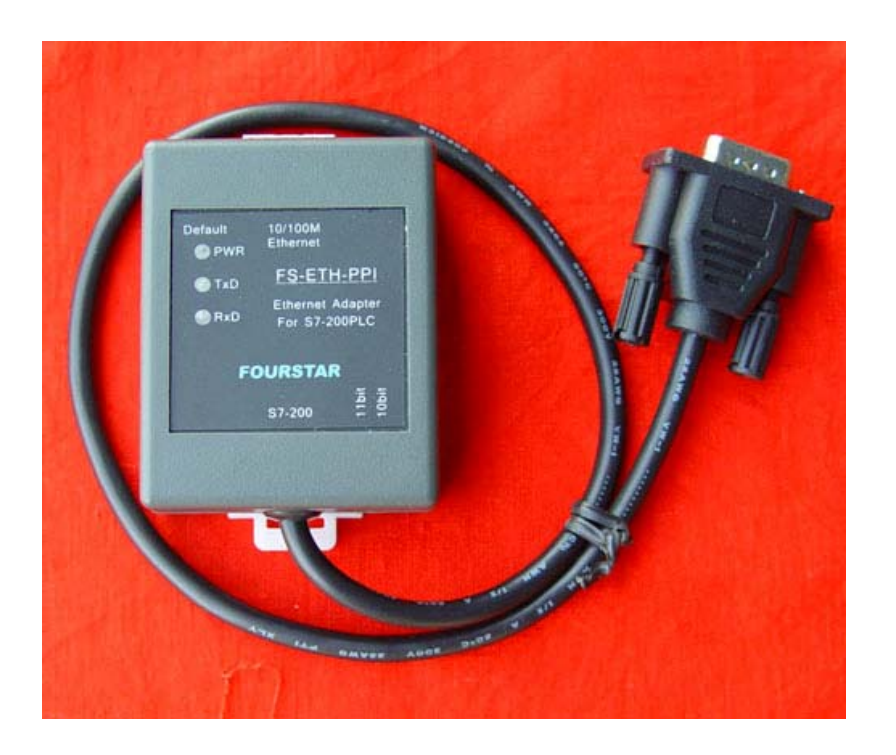

德阳四星电子技术有限公司

All rights reserved 版权所有 侵权必究

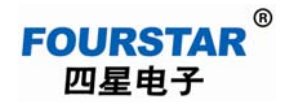

目 录

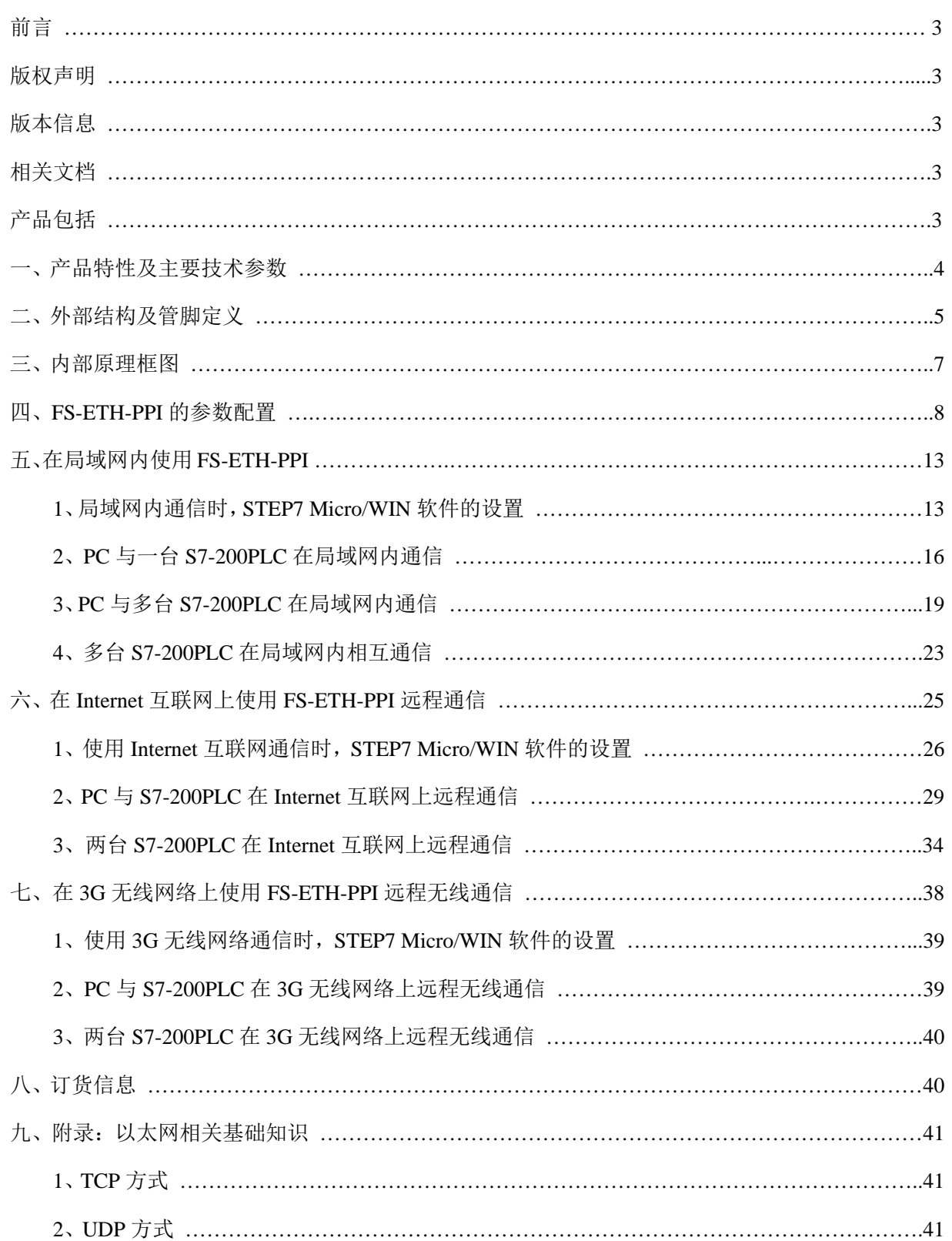

#### 前言

感谢您使用德阳四星电子技术有限公司的 S7-200PLC 以太网适配器产品。

使用前请务必仔细阅读此用户手册,你将领略其强大完善的功能和简洁的操作方法。

本产品主要用于西门子 S7-200PLC 通过编程口 (RS485 接口) 与以太网、Internet 互联网或 3G 无线 网络进行数据通信,请用户按照用户手册中的技术规格和性能参数进行操作,本公司不承担由于用 户操作不当造成的财产损失或人身伤害责任。

本公司有权在未经声明前根据技术发展的需要对本手册内容和产品功能进行更改。

#### 版权声明

本手册版权属于德阳四星电子技术有限公司所有,任何人和机构未经本公司书面同意进行全部或部 分的内容复制将承担相应的法律责任。

#### 版本信息

文档名称:《FS-ETH-PPI 用户手册》

版 本: V2.0

修改日期:2010 年 09 月 20 日

#### 相关文档

为更好的使用四星电子的 FS-ETH-PPI 适配器产品, 你还需阅读以下文档:

- 1、《Device Manager 参数设置软件使用手册》
- 2、《VCOMM 虚拟串口软件使用手册》

## 产品包括

- 1、FS-ETH-PPI 1 台
- 2、网线 1 条,2 米
- 3、光盘 1 张(内含参数设置软件、虚拟串口软件及用户手册等)

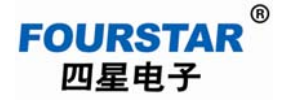

#### 一、产品特性及主要技术参数

 FS-ETH-PPI(FS 是四星电子注册商标 FOURSTAR 的缩写)是德阳四星电子技术有限公司研发 和生产的利用以太网和Internet互联网或3G无线网络实现西门子S7-200PLC联网通信的工业级产品。 集成了众多复杂网络协议,支持 TCP Server、TCP Client、UDP 单播、UDP 组播等多种工作模式, 具有 10M/100M 自适应以太网口和符合西门子技术规范的 10 位和 11 位 RS485 接口, 只需简单设置 后即可使用户的 S7-200PLC 轻松连入以太网或 Internet 互联网。

四星电子 FS-ETH-PPI 是一款工业级产品,其网口、RS485 口、电源端口三方都实行了隔离,以 适应工业现场的恶劣环境。特别是由于电源端口进行了隔离而且各个信号管脚都带抗静电保护和浪 涌保护,解决了西门子 S7-200PLC 通信口易损坏的问题。

需要提请用户注意的是,当 FS-ETH-PPI 用于 PC 与 S7-200PLC 通信使用 STEP7 Micro/WIN 软件 时,需在软件中将本地连接设置成"无线电/射频调制解调器"连接方式,当用于 PLC 与 PLC 之间的 通信时,只能用于自由口的 RS485 通信模式,而不能使用西门子的 PPI、多主站 PPI 或高级 PPI 协议, 以及 MPI 和 PROFIBUS 协议。

- ◆ 高速、高可靠工业级标准,抗干扰设计适合电磁环境恶劣的应用场合
- ◆ 32位RISC (NP7 series) ARM7TDMI 55DMIPS
- $\triangle$  128KB SRAM, 128KB Code + 32KB Boot
- ◆ 10/100M以自适应太网接口
- ◆ 支持符合西门子技术规范的10位和11位RS485通信模式
- ◆ 支持RS485接口的数据位5, 6, 7, 8可设定
- ◆ 支持RS485接口的停止位1, 1.5, 2位可设定
- ◆ 支持RS485接口的校验位NONE、ODD、EVEN、MARK、SPACE可设定
- ◆ 支持RS485接口的波特率110~115200bps标准波特率档可设定,不支持187.5Kbps波特率。
- ◆ 支持调制解调器模式的PPI通信和自由口RS485通信,不支持高级PPI和多主站PPI协议
- ◆ 智能的协议族: TCP、UDP 、ARP、IP、ICMP、DHCP、BOOTP、DNS
- ◆ 支持DNS动态域名解析

# **FOURSTAR** 四星电子

## 西门子 **S7-200PLC** 以太网适配器 **FS-ETH-PPI** 用户手册

- ◆ 工作方式可选择为TCP Server、TCP Client、UDP组播和UDP单播
- ◆ 内置Flash存储器, 能够长期保存用户配置的参数
- ◆ 支持Windows 95/98/ME/NT/2000/XP/2003/XP/Vista/Win7 操作系统
- ◆ 网口 1500VDC 电磁隔离, RS485 口 1000VDC 电磁隔离, 电源端口 1000VDC 电磁隔离
- ◆ 接口保护:电源端口具有极性接反保护和过流保护;RS485 端口具有 500W 防雷击浪涌保护和 过流保护;所有管脚和端子抗静电保护
- ◆ 由 PLC 的 RS485 插座 24V+10% DC 供电, 功耗约 1 瓦
- ◆ 外形尺寸: 长×宽×高=65mm×51mm×26mm, 35mm标准导轨安装
- ◆ 操作温度: -40°C to +80°C (-40°F to 176°F), 5% to 95% RH (工业级)
- ◆ 存储温度: -40°C to +80°C (-40°F to 176°F), 5% to 95% RH

## 二、外部结构及管脚定义

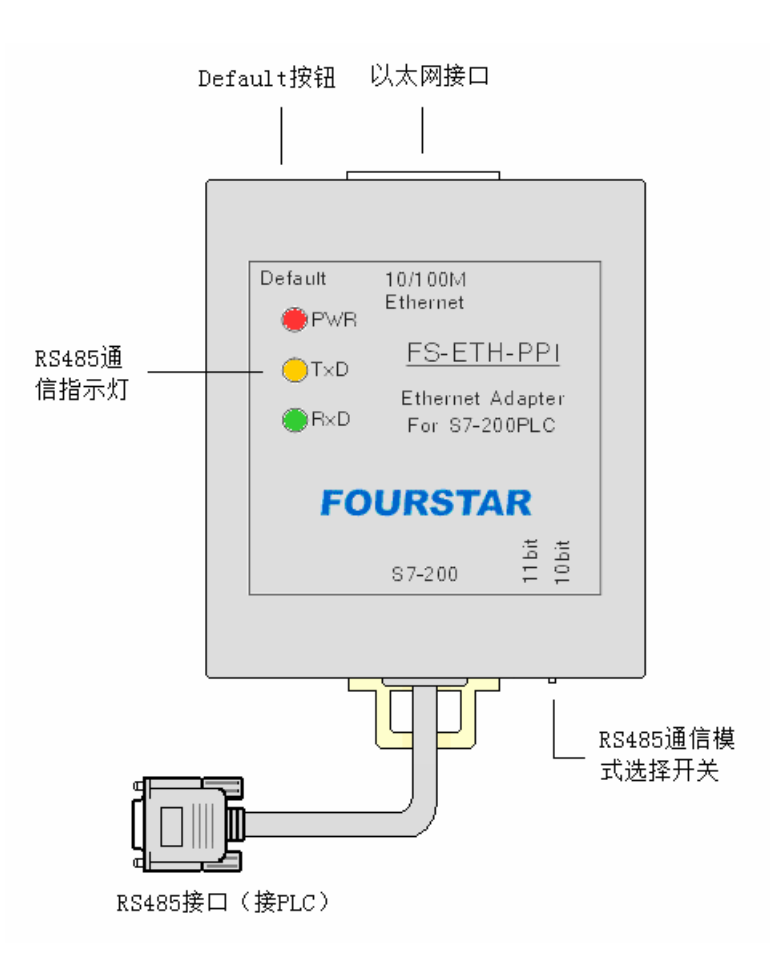

以太网接口:标准 RJ45 插座,自动适应 10M/1000M 以太网,无论连接交换机还是直接连接 PC 的网口均使用标准网线,无需交叉网线。

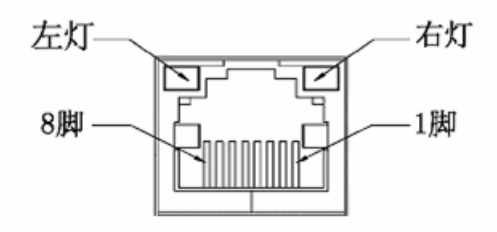

RJ45 插座上的网络状态 LED 指示灯

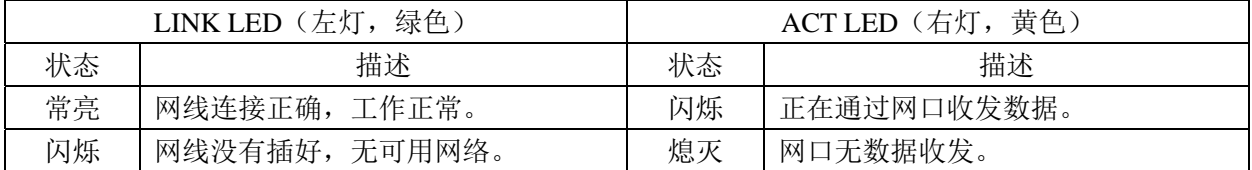

#### 以太网接口 RJ45 插座信号排列

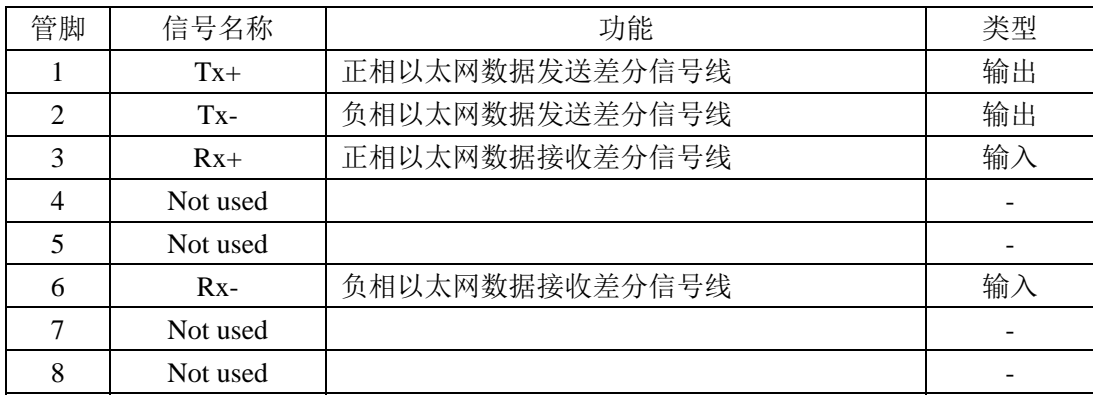

Default 按钮: 恢复出厂默认设置的参数。用笔尖插入小孔按下按钮约 1 秒钟, 产品内部的 Flash 存储器参数恢复到出厂默认参数: IP=192.168.0.250, Username=admin, Password=admin。当用户忘 记该产品的 IP 地址、用户名或密码时,可恢复到出厂默认的参数重新进入参数配置。

 RS485 接口:RS485 接口为符合西门子 S7-200PLC 的 PPI 接口技术规范的 DB9M 针插头,其信 号排列与 S7-200PLC 的 PPI 接口相符,并连接有一条 0.5 米电缆,用户只需将 FS-ETH-PPI 的 DB9M 插头直接插到 S7-200PLC 的 PPI 接口插座上即可。

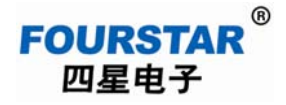

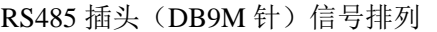

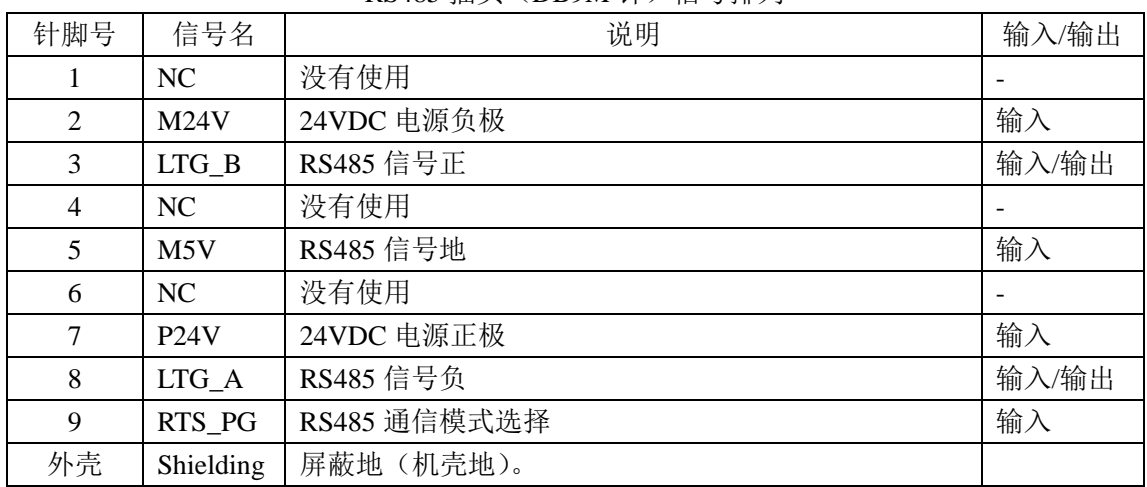

 RS485 通信模式选择开关:使用 FS-ETH-PPI 在 STEP7 Micro/WIN 软件中需将本地连接设置成 "无线电/射频调制解调器"连接方式,这时需要选择 11 位或 10 位的数据通信模式。

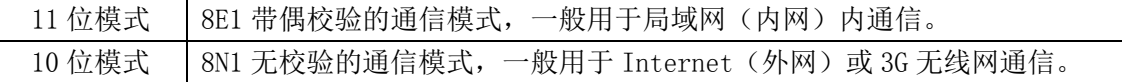

RS485 通信指示灯: 产品面板上有三个发光二极管指示灯, 其工作状态如下表:

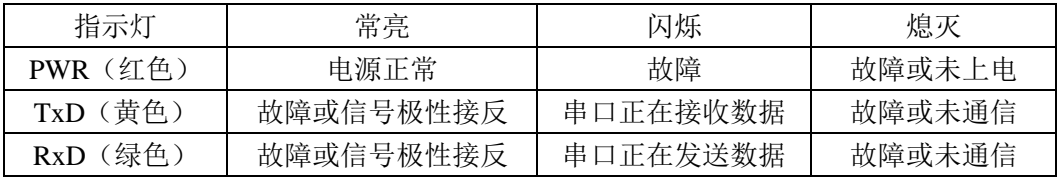

## 三、内部原理框图

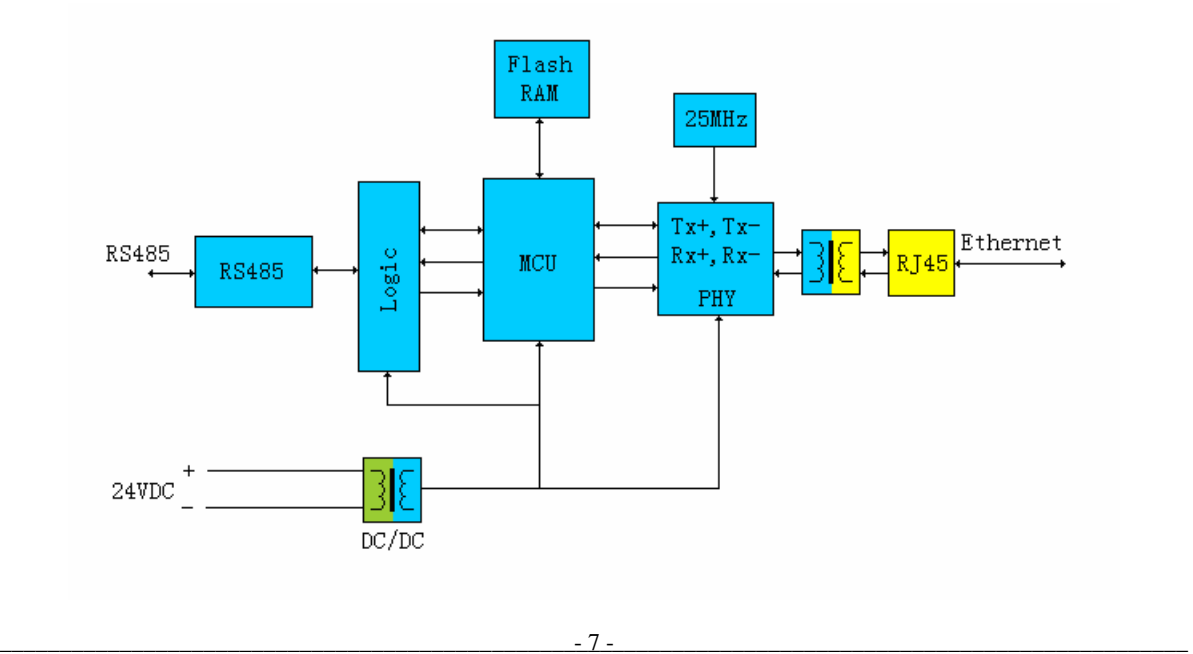

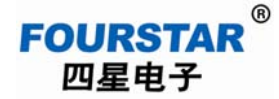

## 四、**FS-ETH-PPI** 的参数配置

 FS-ETH-PPI 需要进行正确的参数配置才能工作,需要配置的参数有网络参数、通信协议、连接 方式、串口参数等,可以非常灵活满足用户的应用,参数配置完成后保存在产品内部的 Flash 存储器 中,可永久保存不丢失。

用标准网线连接 FS-ETH-PPI 的网口到路由器或交换机,同时确保在该路由器或交换机上连接了 一台用于运行参数设置软件的计算机,你也可以用一条标准网线直接连接 FS-ETH-PPI 和计算机的网 口,无需使用交叉网线,本产品具有网线自动极性判别功能。

将 FS-ETH-PPI 的 RS485 插头 (DB9M) 插入 S7-200PLC 的 RS485 插座, 并且接通 PLC 电源。 同一局域网内(路由器)可以连接多个FS-ETH-PPI,但不允许有相同IP地址,若IP相同则会有 冲突,将只显示其中一个IP并且会有异常情况。

任何时候可以按下 FS-ETH-PPI 上的 Default 按钮可使设置恢复到出厂默认值:

 $IP=192.168.0.250$ , Username=admin, Password=admin

你需要先查看一下你的计算机的 IP 地址和网关地址,并确认你的计算机现在能够正常上网, 在 接下来的设置中,需要将 FS-ETH-PPI 的网关设置成与计算机和路由器相同的网关,也就是使 FS-ETH-PPI 与计算机处在同一个网段内,这个网段内的所有设备与路由器具有相同的网关。 进入操作系统后,然后右击网上邻居>查看网络连接>属性,弹出"本地连属性窗口":

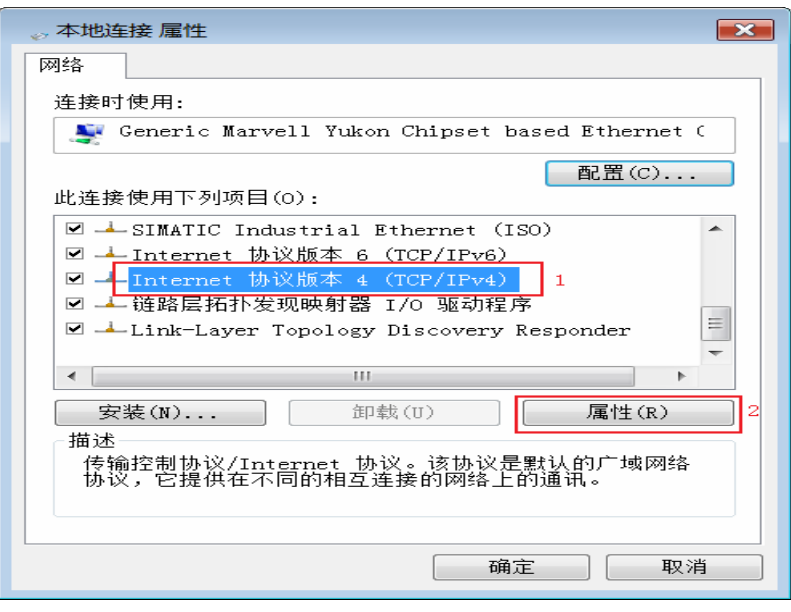

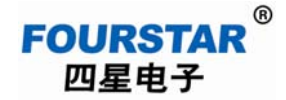

选择常规页面,点击属性弹出以下窗口,记录下计算机的网关:

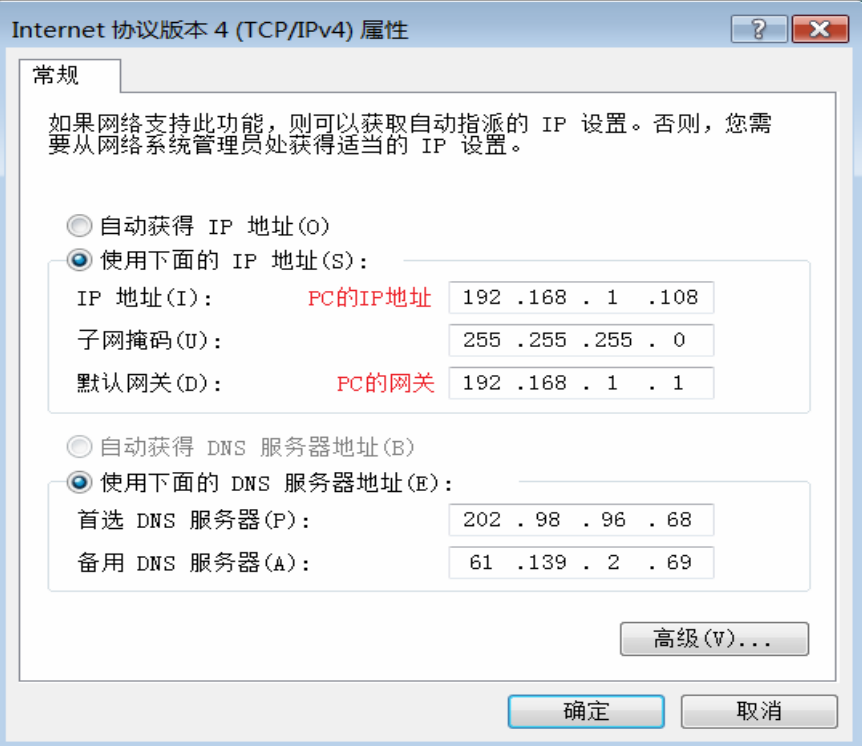

将光盘上的 OEM Device Manager\_SPCNML.rar 文件复制到硬盘并解压到当前文件夹,不要修改 存放设置软件的文件夹 OEM Device Manager\_SPCNML 的名称。用鼠标双击 OEM Device Manager\_SPCNML 文件夹里如下面所示的程序文件图标运行设置软件:

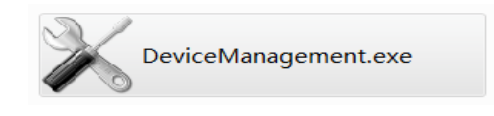

点击左上角的搜索按钮,几秒钟后即可搜索出连接在路由器上的所有 FS-ETH-PPI, 如下图所示:

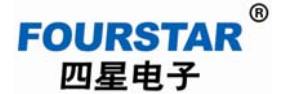

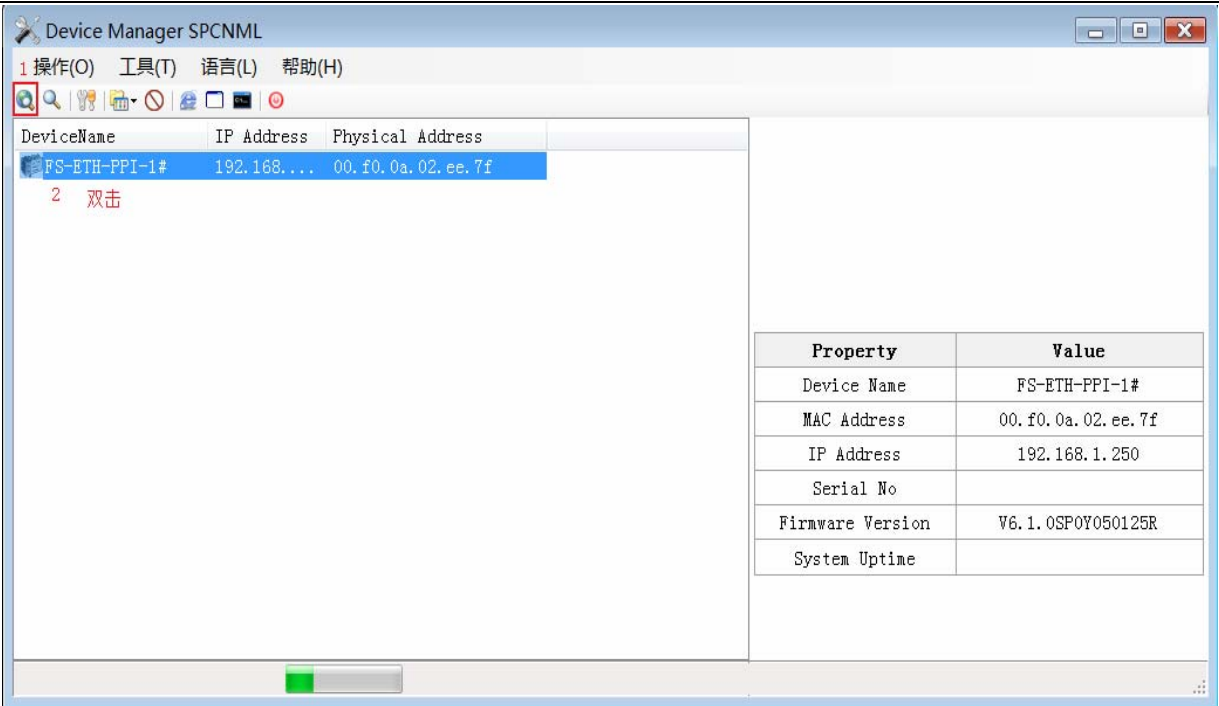

双击搜索到的 FS-ETH-PPI, 弹出对话框, 输入用户名和口令进入设置界面。模块的出厂设置默

#### 认值为: Username=admin, Password=admin

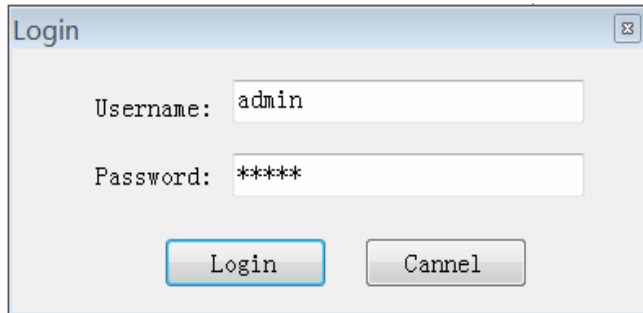

点击"Login"按钮进入配置界面。

在每个界面修改参数后, 须先点击"OK"按钮使修改后的参数生效(此时参数并未保存), 然 后再点击"Apply Settings/Restart"保存参数并重新启动 FS-ETH-PPI 使之用新参数工作。如下图所示:

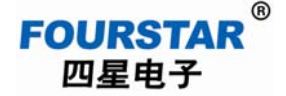

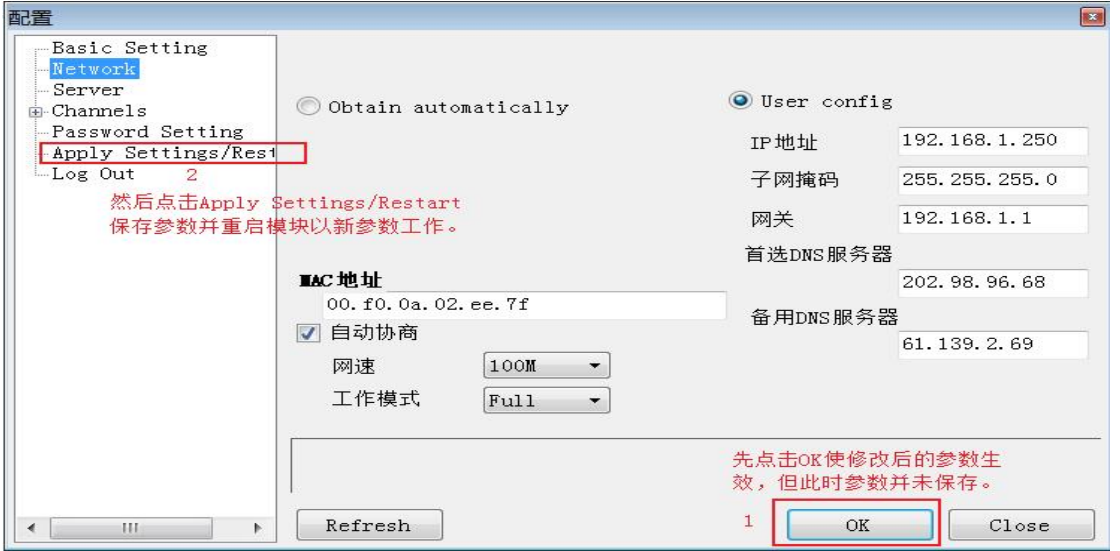

可在所有参数均设置修改完成后(每个界面均需点击"OK"按钮使其生效),最后再点击"Apply Settings/Restart"保存参数并重新启动模块退出设置软件。

关于参数配置的详细使用说明请用户阅读《Device Manager 设置软件使用手册》。

配置好 FS-ETH-PPI 的参数后,还需在 PC 上运行 VCOMM 虚拟串口软件,将 FS-ETH-PPI 的网 口映射成 PC 上的串口(COM 口),接下来在 STEP7 Micro/WIN 软件的本地连接中选择该串口即可, 就像使用传统的 PC/PPI 电缆一样。

请用户注意,西门子编程软件 STEP7 Micro/WIN 的在设置 PG/PC 接口菜单的本地连接中的 COM 口的选项最多支持到 COM8, COM8 以上虽然能够显示选择但实际上无法使用!

关于 VCOMM 虚拟串口软件的详细使用说明请用户阅读《VCOMM 虚拟串口软件使用手册》。

西门子 S7-200PLC 的 11 位 RS485 接口的通信参数为:数据位=8 位、校验位=EVEN(偶校验)、 停止位=1位, 简称为: 8E1。这是 PLC 的默认模式。

西门子 S7-200PLC 的 10 位 RS485 接口通信参数为:数据位=8 位、校验位=NONE(无校验)、 停止位=1位,简称为: 8N1。在 Internet 互联网上通信时使用该模式。

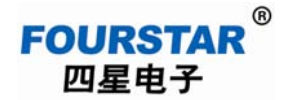

 S7-200PLC 的波特率=9.6Kbps 或 19.2Kbps 可设定,FS-ETH-PPI 不支持 187.5Kbps 波特率。用户 在使用之前请用 PC/PPI 之类的编程电缆连接 PLC 查看一下 PLC 的波特率,FS-ETH-PPI 的串口参数 必需设置成与 PLC 相同的参数, 在下面的所以例子中我们设定 S7-200PLC 的波特率是 9.6Kbps。

进入参数设置软件先设置 FS-ETH-PPI 的串口参数,这里串口协议框中的"RS232"选项是全部 支持 RS232/RS485/RS422 的, 必须保证该串口参数与 S7-200PLC 的 RS485 接口的参数相同, 否则无 法正常通信。

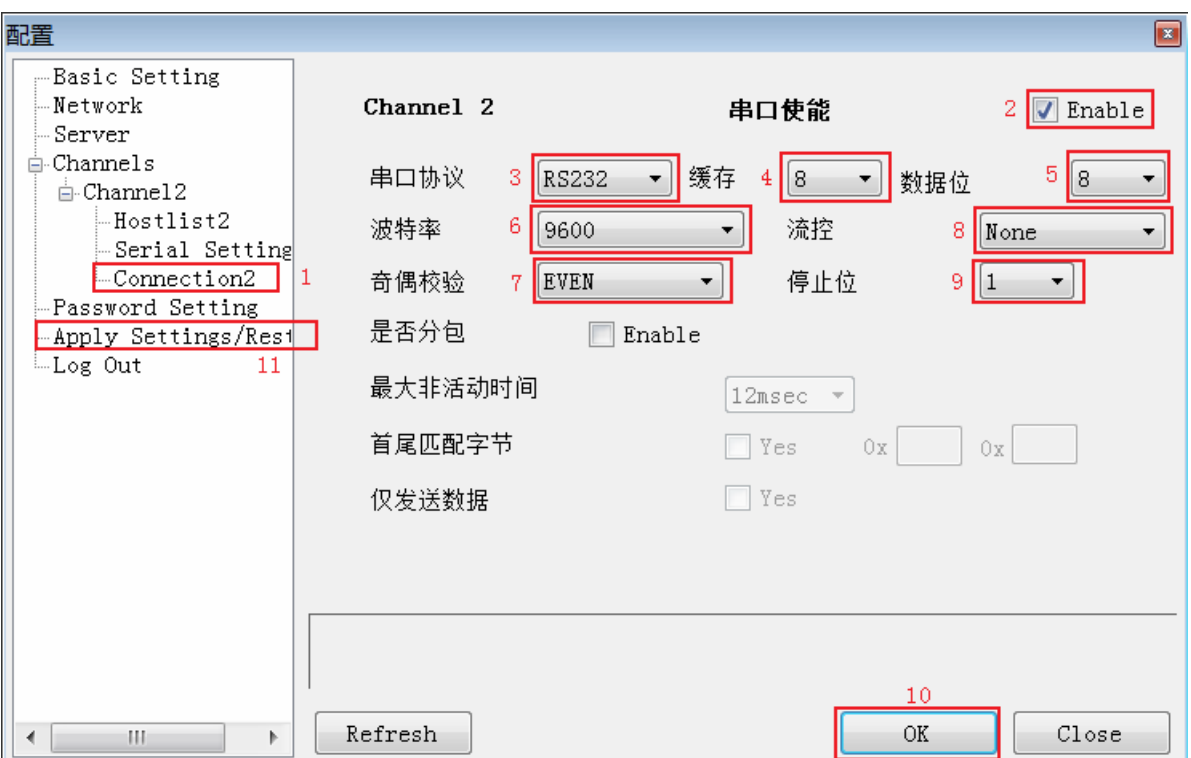

下面就 FS-ETH-PPI 的各种使用方法作详细介绍。这里需要说明的是,FS-ETH-PPI 的使用是非 常灵活多样的,并不局限于下面介绍的应用实例。使用四星电子的 FS-ETH-PPI 适配器可以非常灵活 的组成用户的应用系统,用户可以通过 FS-ETH-PPI 将 S7-200PLC 连入以太网, 实现 PLC 到计算机、 PLC 到 PLC、多台 PLC 到计算机, 多个 PLC 之间等的数据通信, 也可以实现通过 Internet 互联网全 球范围内的数据通信,或者使用无线局域网、3G 上网卡、3G 路由器等实现无线数据通信。

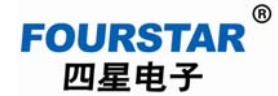

#### 五、在局域网内使用 **FS-ETH-PPI**

局域网内通信一般是指同一个网关下,即连接在同一台路由器下的各个以太网设备之间的通信, 习惯上称之为"内网"。用户的 PLC 等工控设备可就地连入企业的局域网,将设备端的应用升级到企 业级的应用。

局域网内使用 FS-ETH-PPI 通信需要保证 PC、FS-ETH-PPI 与路由器具有相同的网关,在下面的 各个例子中网关为: 192.168.1.1, 计算机的 IP 地址为: 192.168.1.108, FS-ETH-PPI 的 IP 地址为: 192.168.1.250。

## **1**、局域网内通信时,**STEP7 Micro/WIN** 软件的设置

将 FS-ETH-PPI 上的 RS485 通信模式选择开关拨到"11bit"位置, 使用带偶校验的 11 位通信模 式。用设置软件设置 FS-ETH-PPI 的串口参数为: 9600bps, 8E1 (8 个数据位、偶校验、1 个停止位)。

当 PC 中运行的 VCOMM 虚拟串口软件将 FS-ETH-PPI 映射成 PC 上的串口(COM 口)时,接 下来的使用就像使用 PC/PPI 编程电缆一样,但在 STEP7 Micro/WIN 软件的"设置 PG/PC 接口"的 设置中需将本地连接设置成"无线电/射频调制解调器"连接方式。

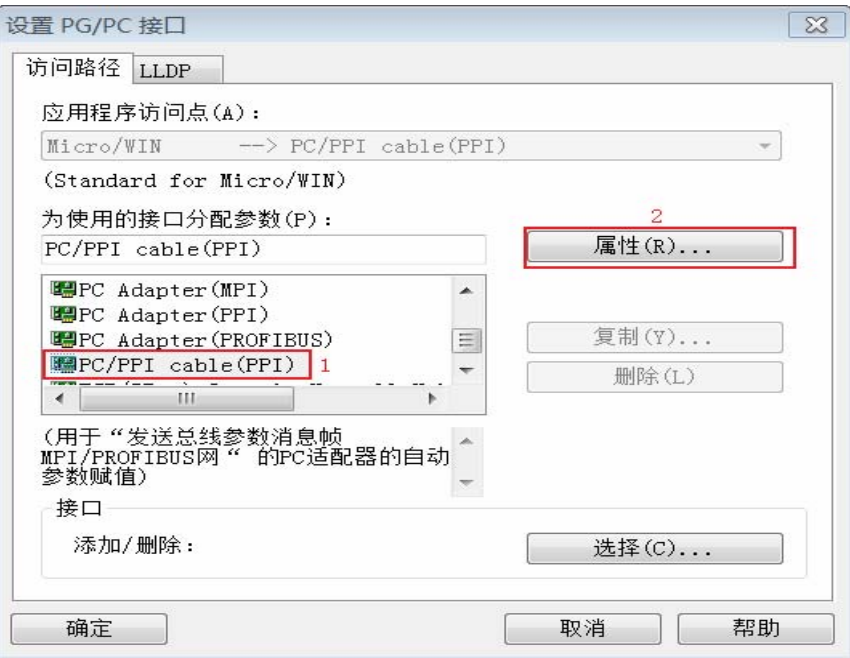

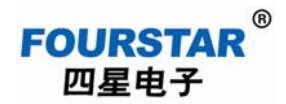

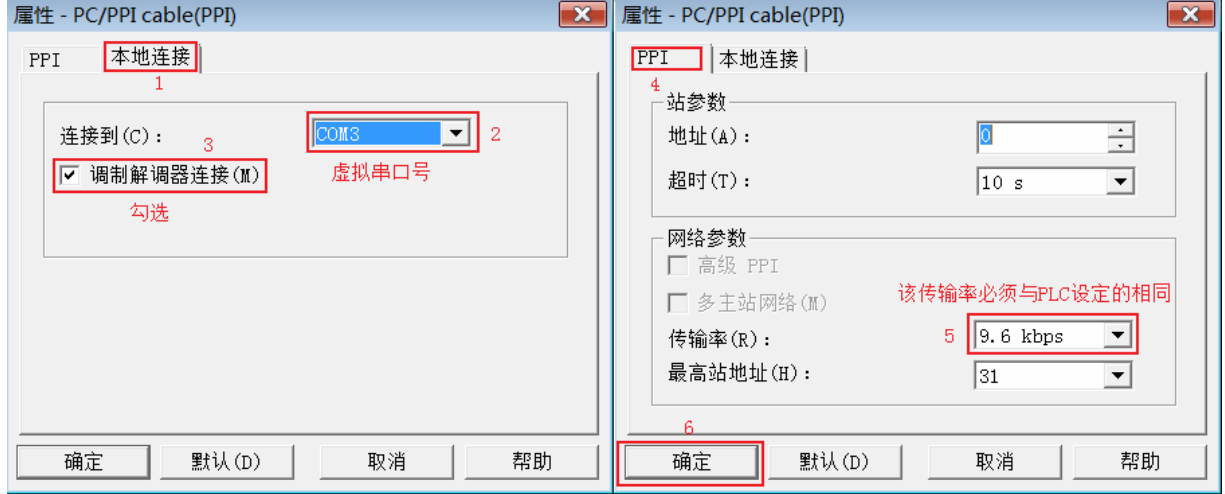

点击"通信"按钮,进入通信设置,双击"连接"去设置调制解调器参数。

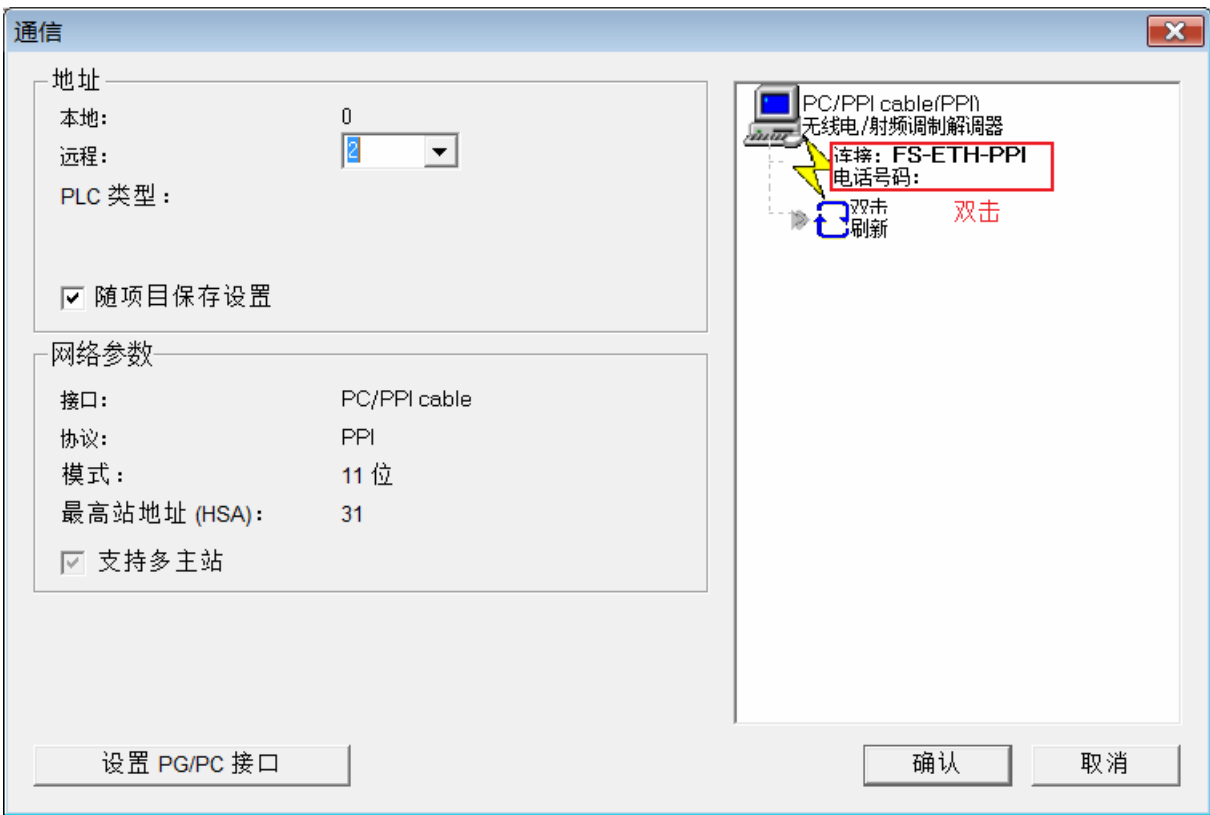

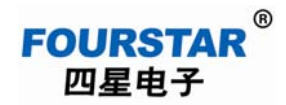

选择"无线电/射频调制解调器",配置串口参数,这里选择带偶校验的 11 位模式。

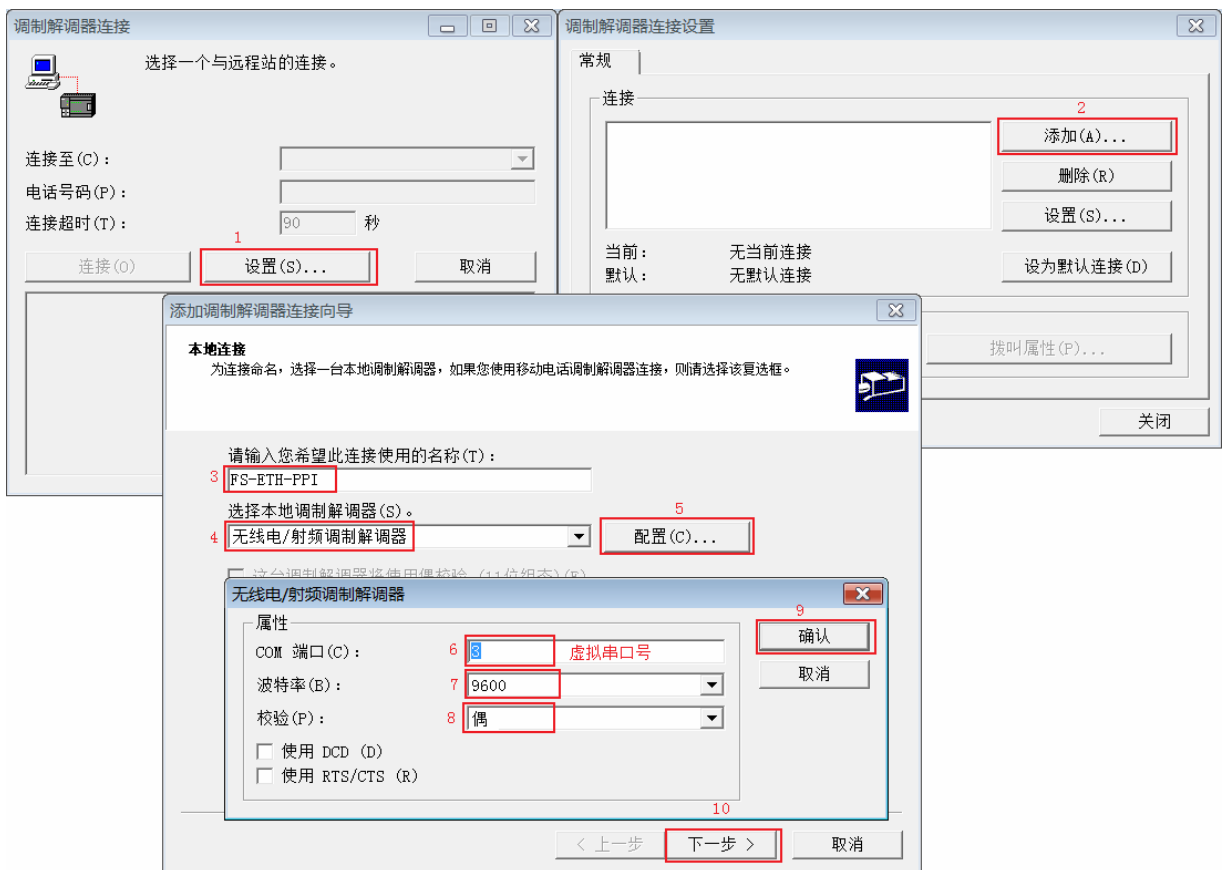

点击"连接"按钮建立连接。

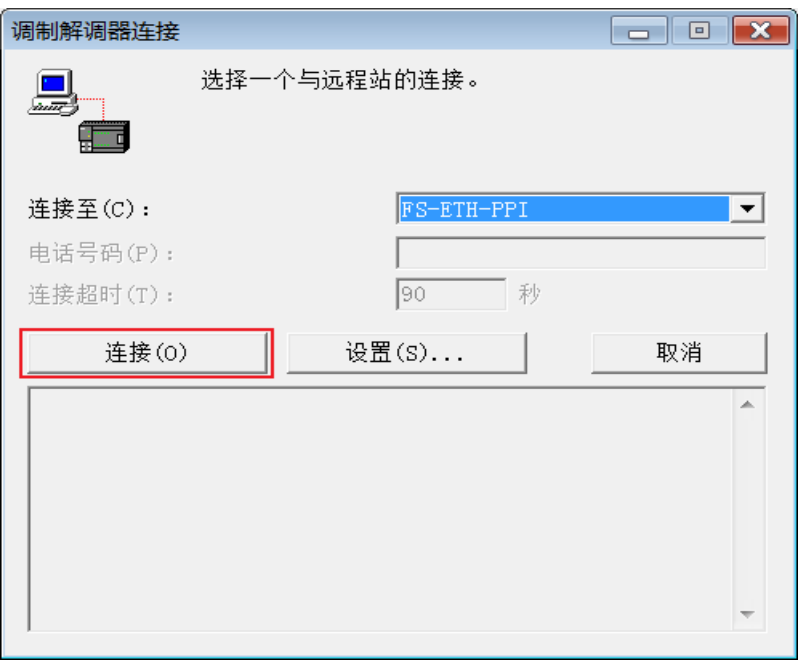

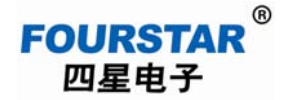

双击"刷新"去查找 PLC,一会儿即搜索到连接在网络的 PLC,选中需要操作的 PLC,接下来 就可以进行程序数据的上载、下载和监控操作了。

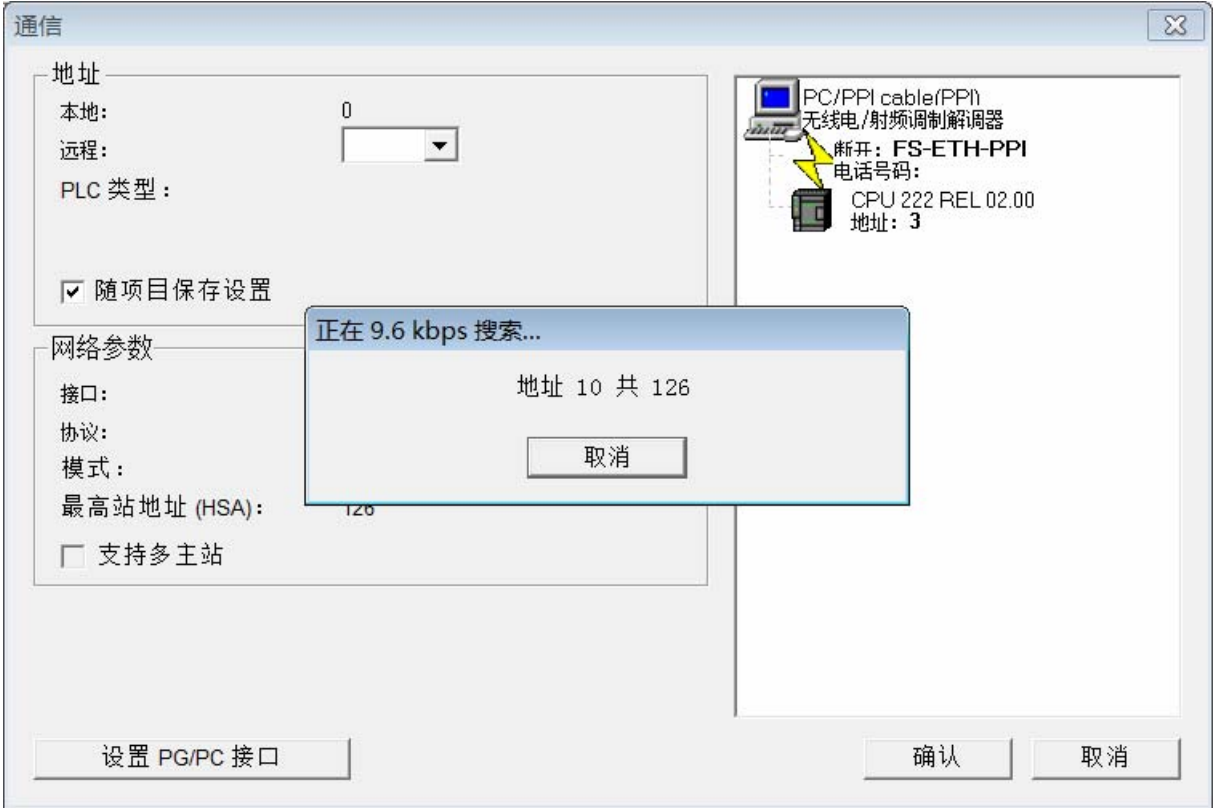

## **2**、**PC** 与一台 **S7-200PLC** 在局域网内通信

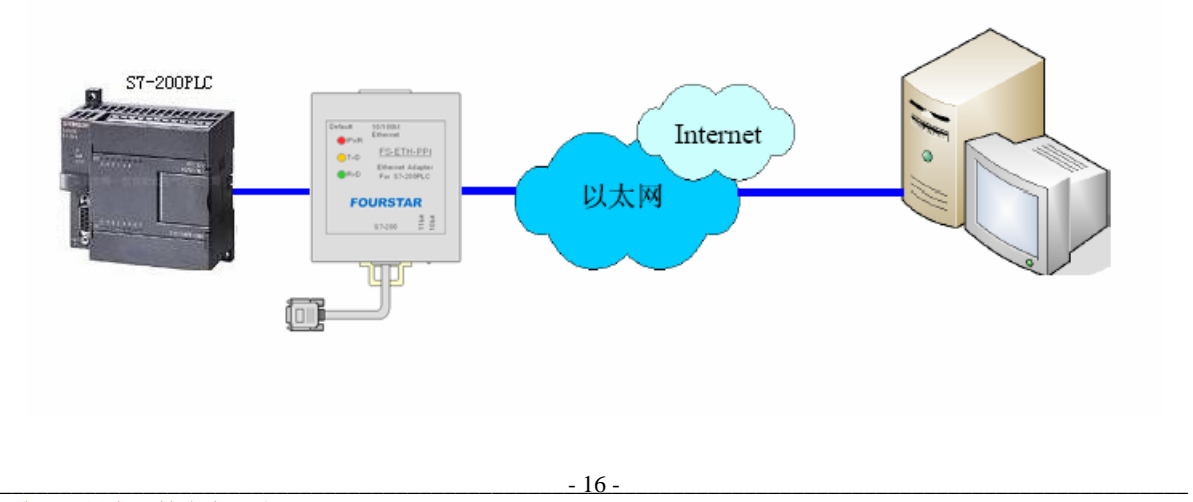

设置 FS-ETH-PPI 的网络参数, 其中网关必须与路由器网关和 PC 的网关相同, 由于没有使用 Internet 上的动态域名, 所以 DNS 服务器可以不设置。

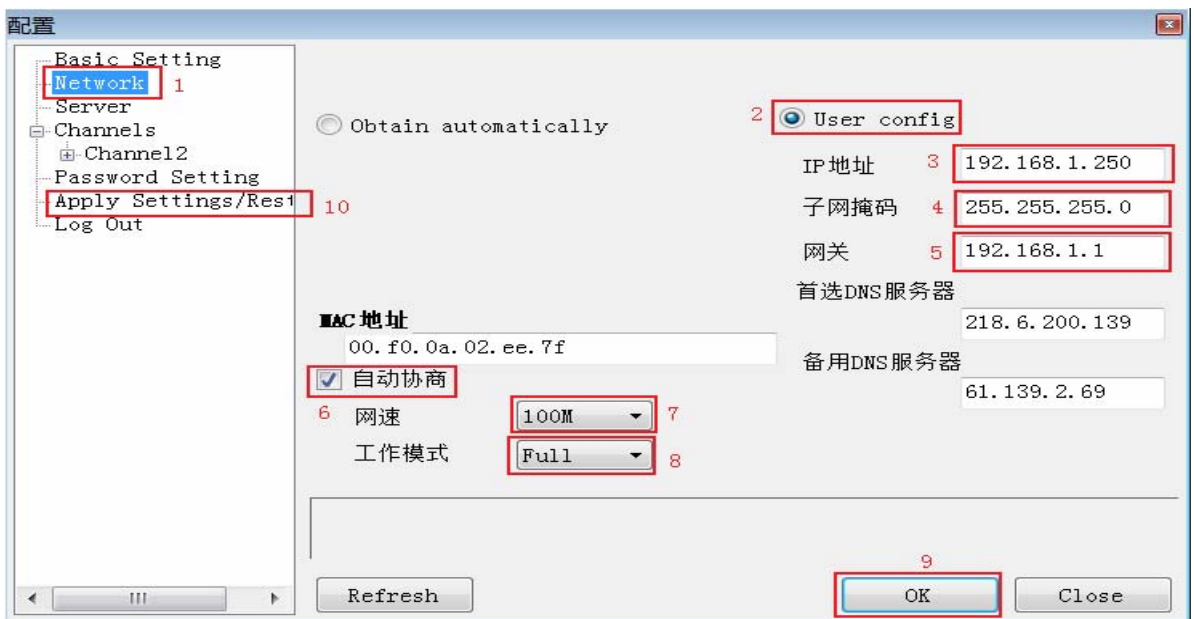

设置 FS-ETH-PPI 的串口参数,这里省略,见前面的介绍。

设置 FS-ETH-PPI 的工作模式为 TCP Server, 端口号=27011, 等待客户端来连接。

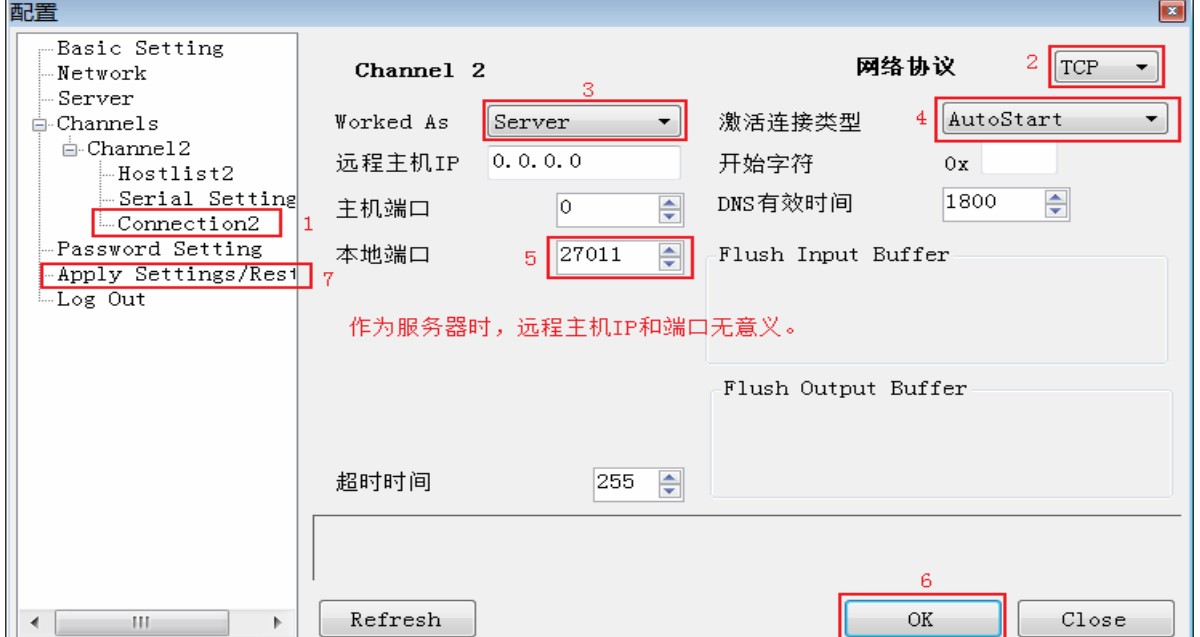

在 PC 上运行 VCOMM 虚拟串口软件, 设置映射在 PC 上的虚拟串口。选择 VCOMM 为 Client (客户端)模式,主动去连接服务器端的设备。选择使用设备探测器建立虚拟串口。

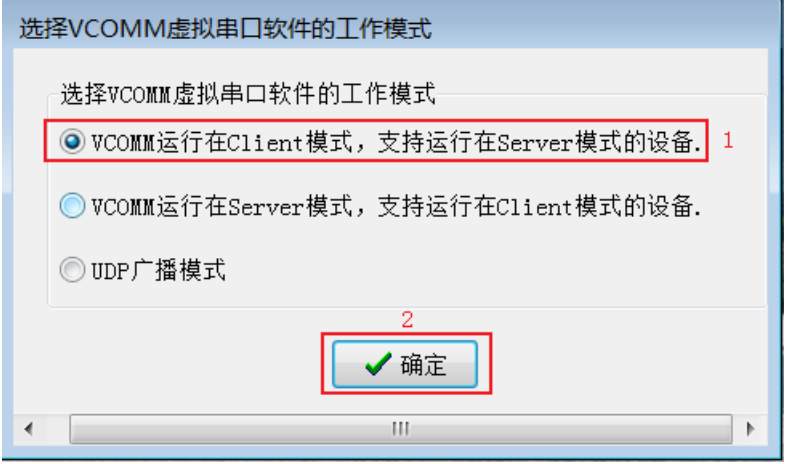

新增一个虚拟串口,远程服务器 IP 地址=FS-ETH-PPI 的 IP 地址,远程服务器监听端口 =FS-ETH-PPI 的端口。

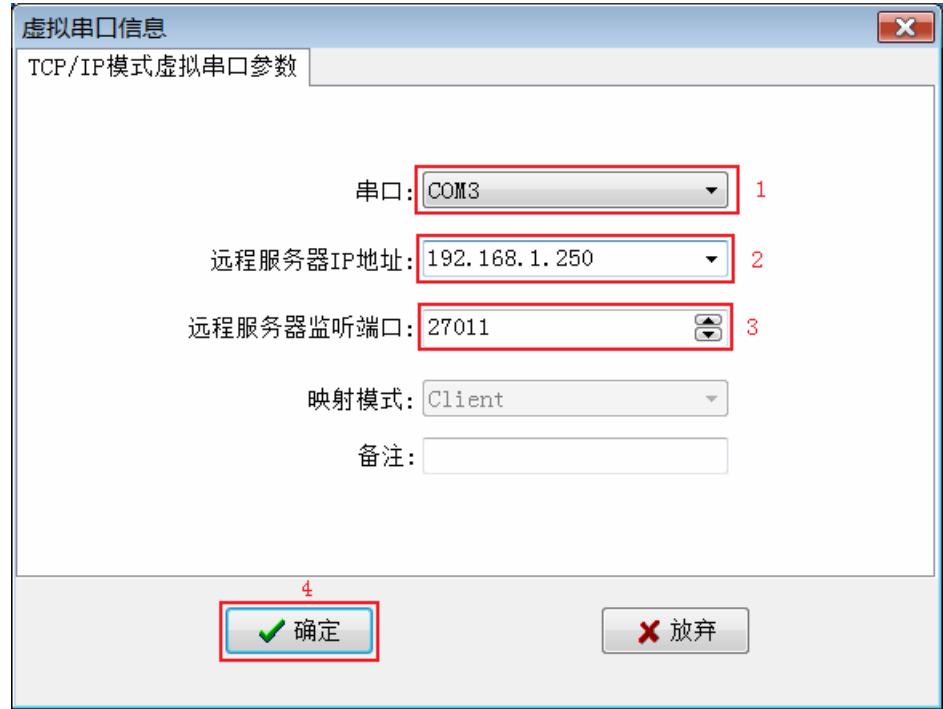

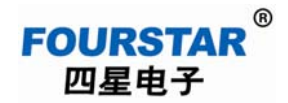

点击确定并退出软件后重新运行 VCOMM,作为客户端的 VCOMM 将主动去连接 IP 地址为 192.168.1.250, 端口号为 27011 的服务器端, 建立连接后将在 PC 上产生一个新的串口 COM3, 并且 在 Windows 系统的设备管理器中也会出现该串口,接下来在你的应用软件如 STEP7 Micro/WIN 软件 中选择使用该串口即可。

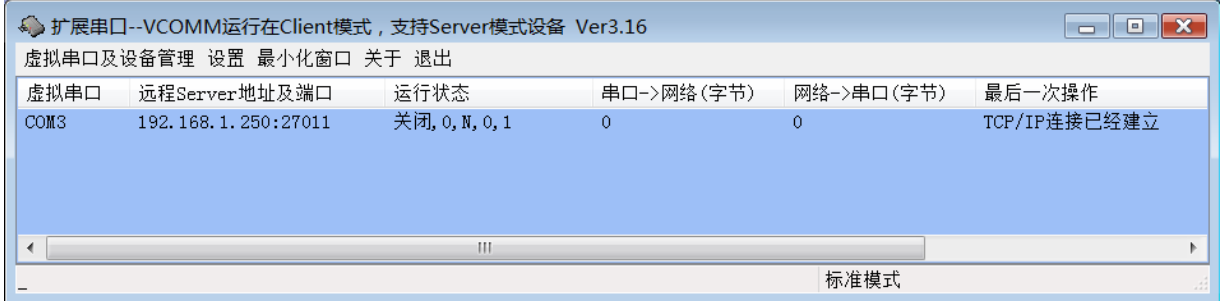

你当然可以用 FS-ETH-PPI 将每台 PLC 映射成 PC 上的一个 COM 口,以此实现 PC 与各台 PLC 的数 据通信和监控操作。

## **3**、**PC** 与多台 **S7-200PLC** 在局域网内通信

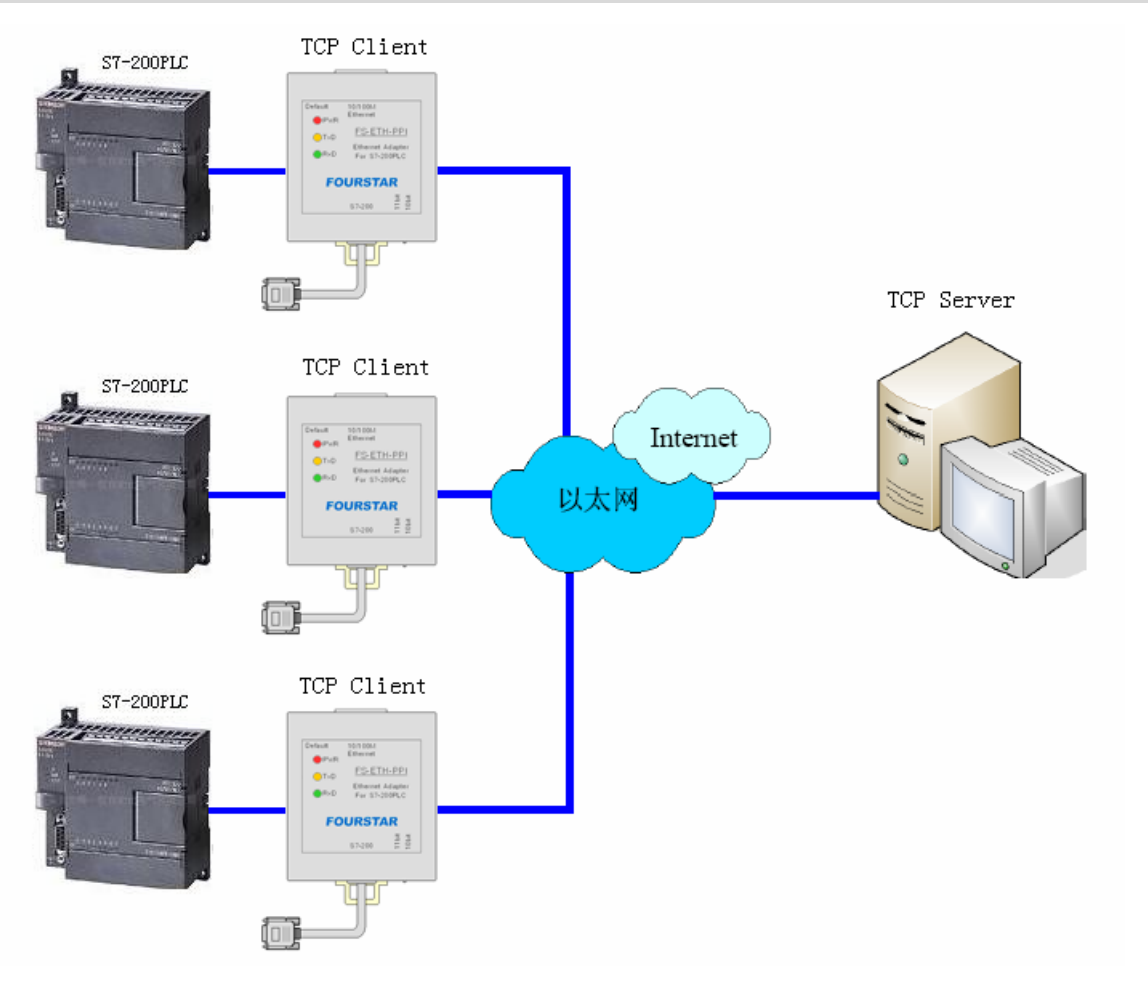

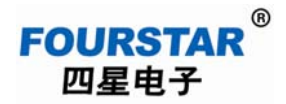

当多台 PLC 通过以太网与一台 PC 通信时,需将每个与 PLC 连接的 FS-ETH-PPI 设置成 TCP Client,将 PC 设置成 TCP Server,让作为客户端上网每个 FS-ETH-PPI 主动去连接作为服务器的 PC, VCOMM 虚拟串口软件作为 TCP Server 时允许连接的客户端的数量是不受限制的。

设置 FS-ETH-PPI 的网络参数,其中网关必须与路由器网关和 PC 的网关相同,由于没有使用 Internet 上的动态域名,所以 DNS 服务器可以不设置。下图是一个 FS-ETH-PPI 设置的参数,其它的 与此相同。当有多个 FS-ETH-PPI 时,请注意每个 FS-ETH-PPI 的 IP 地址需设置成不同的地址。

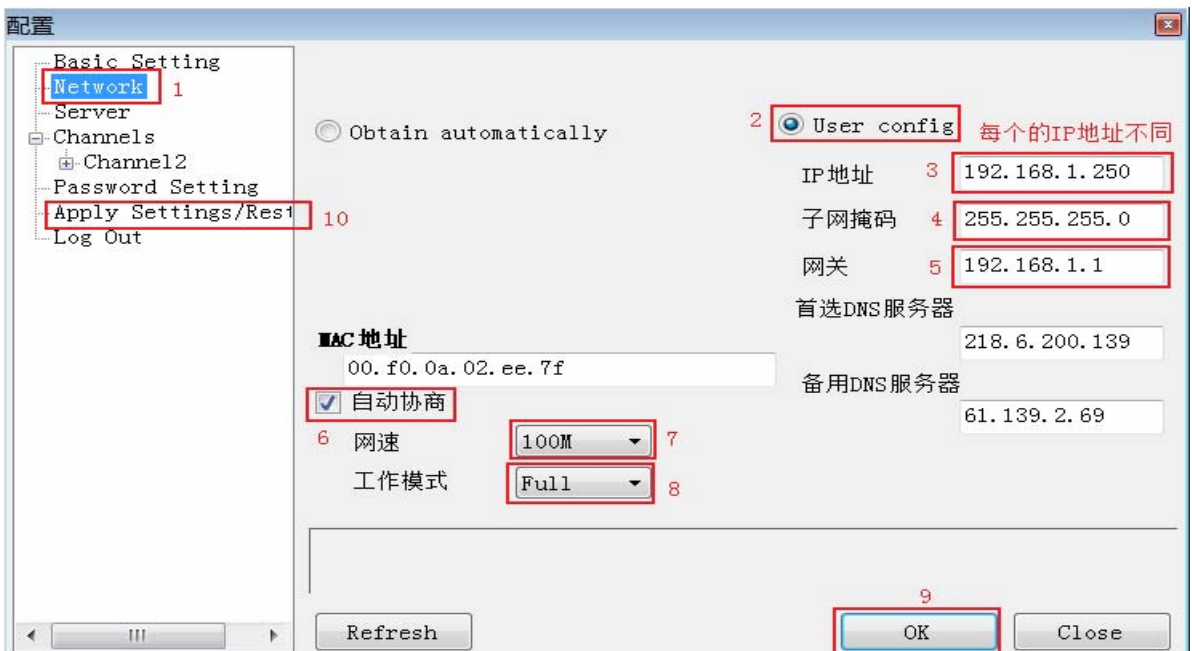

设置每个 FS-ETH-PPI 具有与 PLC 相同的串口参数, 这里省略, 见前面的介绍。

设置每个 FS-ETH-PPI 为 TCP Client, 远程主机 IP=PC 的 IP 地址, 主机端口=VCOMM 软件的端 口号。即每个 FS-ETH-PPI 都去连接 IP=192.168.1.108, 端口=8000 的服务器端 VCOMM。

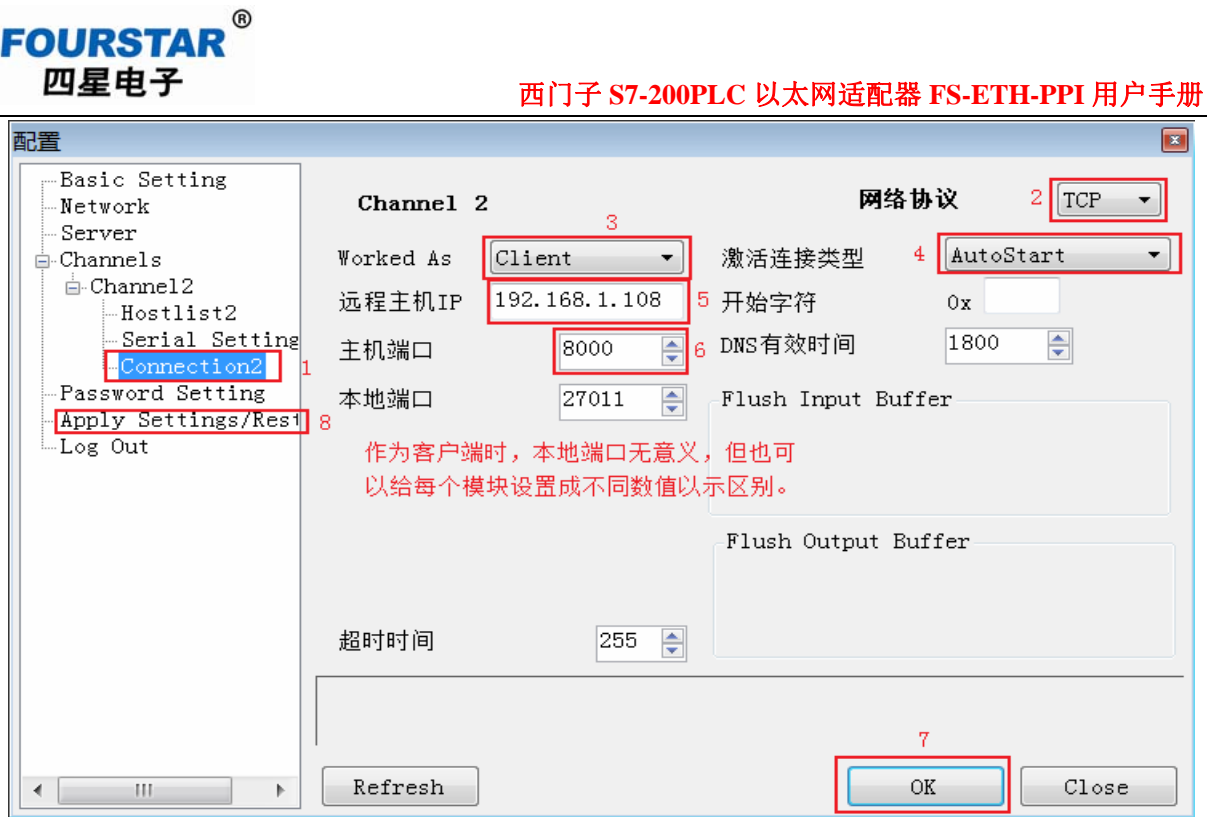

在 PC 上运行 VCOMM 虚拟串口软件,设置映射在 PC 上的虚拟串口。选择 VCOMM 为 Server (服务器端)模式,接受客户端的连接。选择使用设备探测器建立虚拟串口。

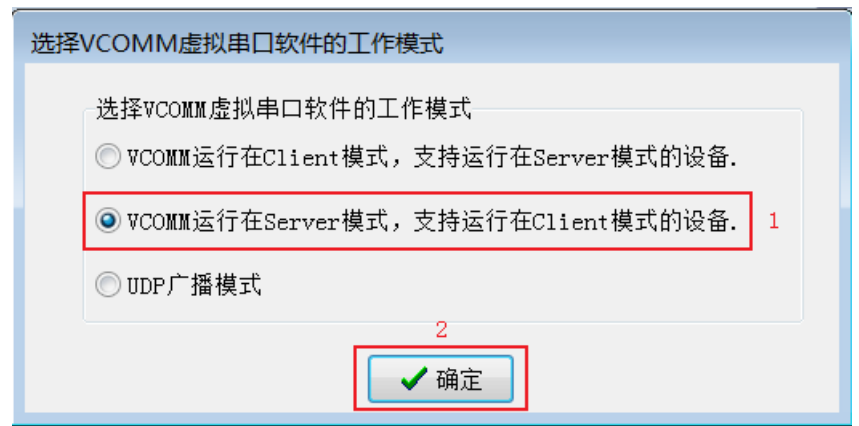

新增一个虚拟串口,要监听的IP地址=PC的IP地址,Client模式的设备尝试连接的端口=VCOMM 软件的端口,这里是 8000。

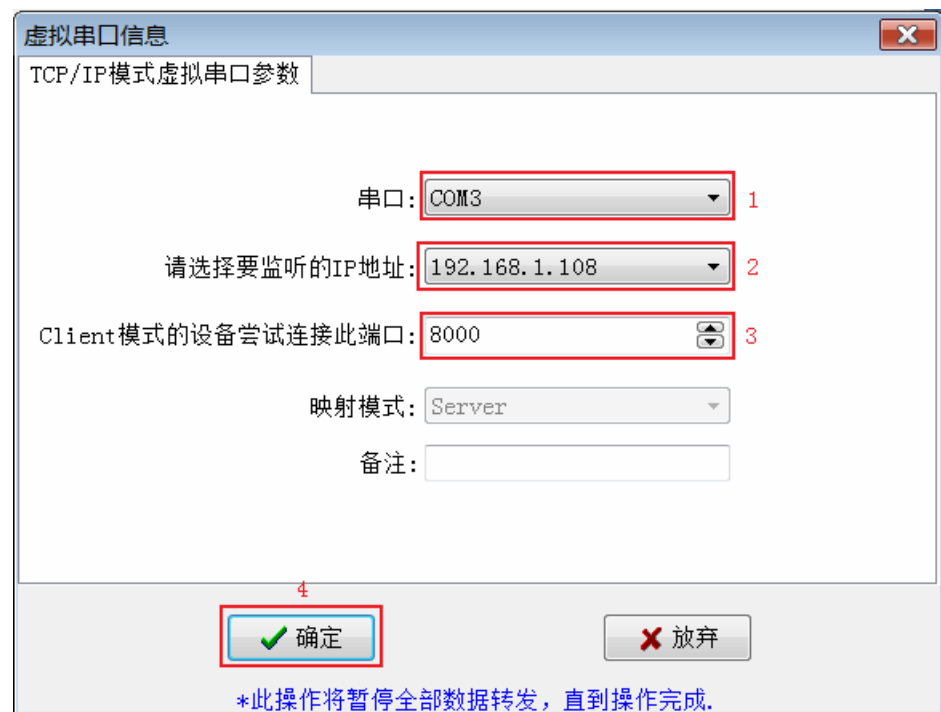

 $^{\circ}$ 

**FOURSTAR** 四星电子

点击确定并退出软件后重新运行 VCOMM,作为服务器端的 VCOMM 将接受众多作为客户端的 FS-ETH-PPI 的连接,并且数量不受限制。建立连接后将在 PC 上产生一个新的串口 COM3, 并且在 Windows 系统的设备管理器中也会出现该串口,接下来在你的应用软件如 STEP7 Micro/WIN 软件中 选择使用该串口即可。

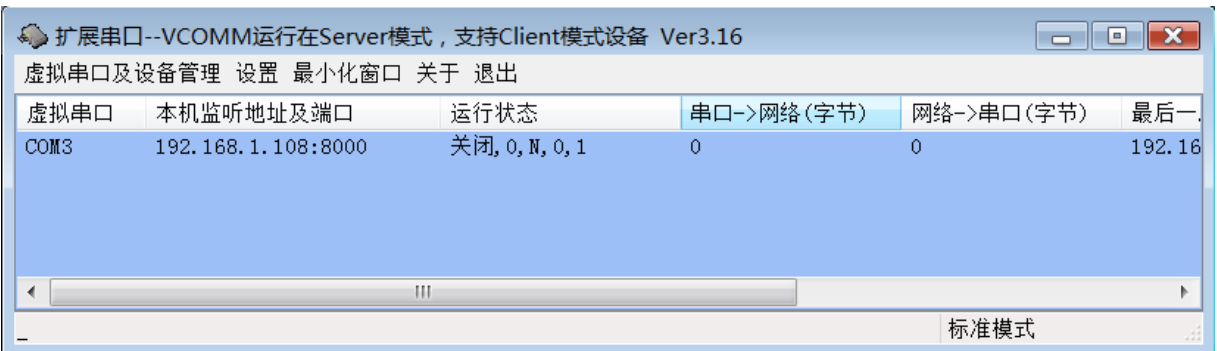

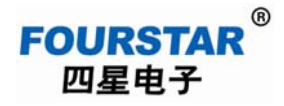

在 STEP7 Micro/WIN 软件的通信搜索时,将搜索到网络中的所有 PLC, 如下图所示。

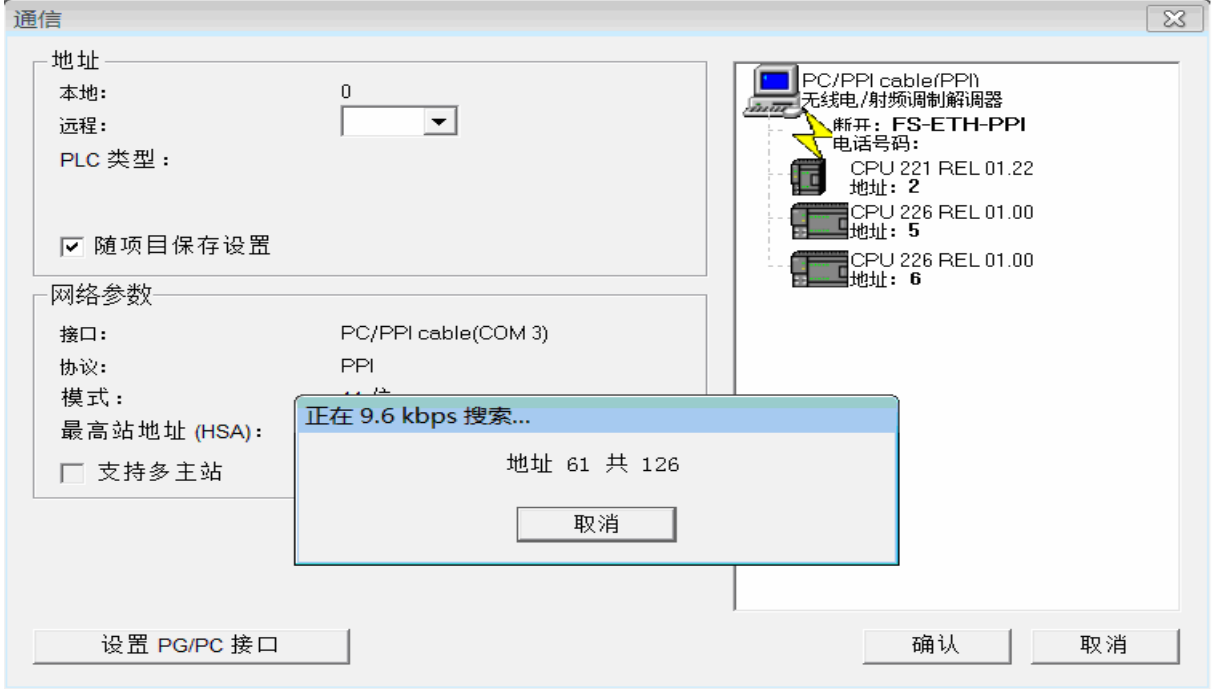

## **4**、多台 **S7-200PLC** 在局域网内相互通信

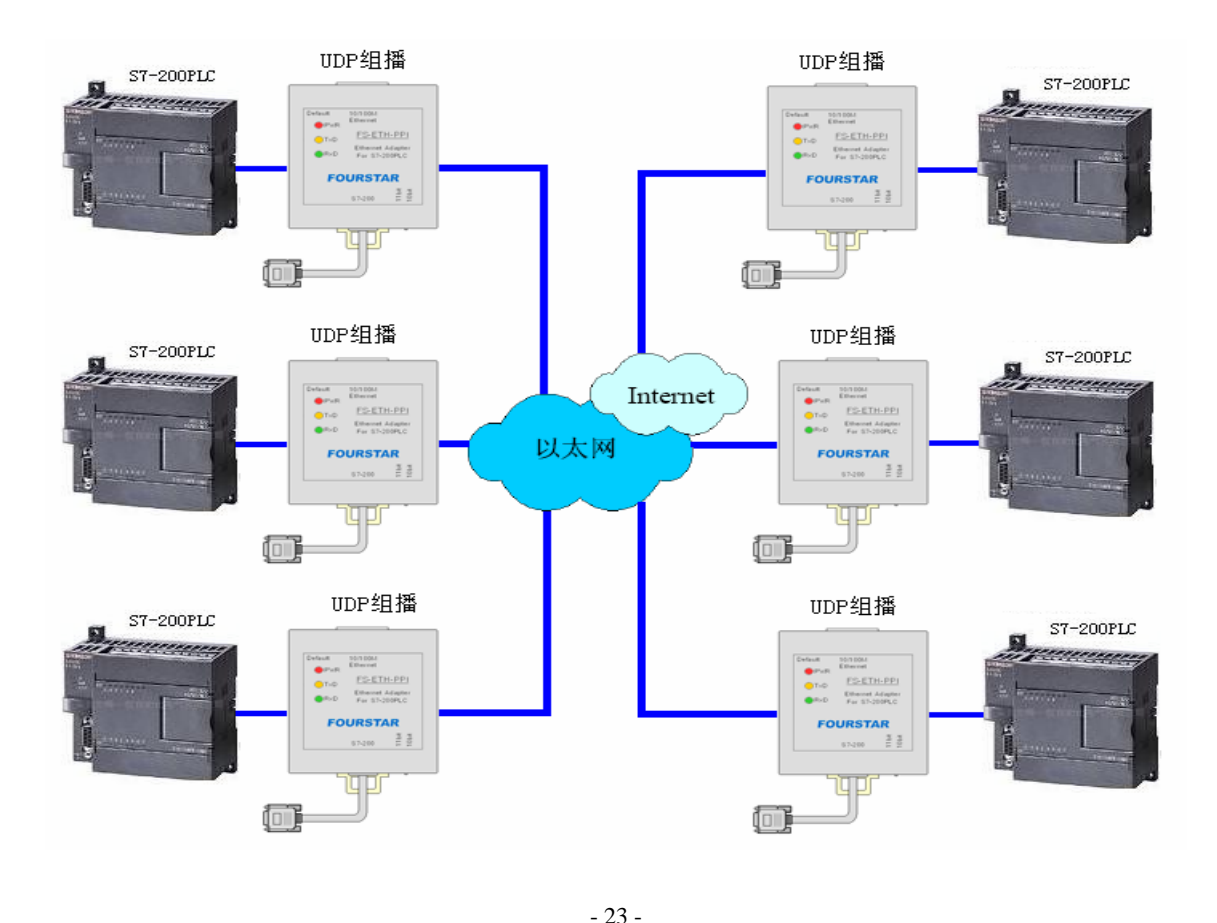

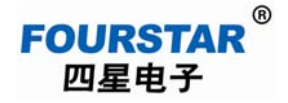

当多个 S7-200PLC 之间需要互相交换数据,UDP 组播方式当然是这种应用的最好工作模式了。 使用 UDP 组播可以直接替代原来的多点 RS485 通信。但需要提请用户注意的是,这时 FS-ETH-PPI 只支持 S7-200PLC 的自由口 RS485 通信模式,并不支持 PPI、高级 PPI、多主站 PPI 通信协议, 以及 MPI 和 PROFIBUS 协议。

关于组播地址设置问题,这里简单作一介绍,用户可以参考 TCP/IP 标准中关于 DUP 组播的介 绍。组播地址实际上为 D 类 IP 地址, 即第一个字节的高 4 位为 1110 的 IP 地址, 所以组播范围为: 11100000.00000000.00000000.00000000 ~ 11101111.11111111.11111111.11111111 , 224.0.0.0 ~ 239.255.255.255。其中有一些地址被系统占用,所以用户最好使用 224.1.1.1 以上的地址。

我们这里使用的组播段地址是224.224.224.224, 凡是加入到这个组播组(224.224.224.224: 27011)里面的模块,都可以相互收发数据了。

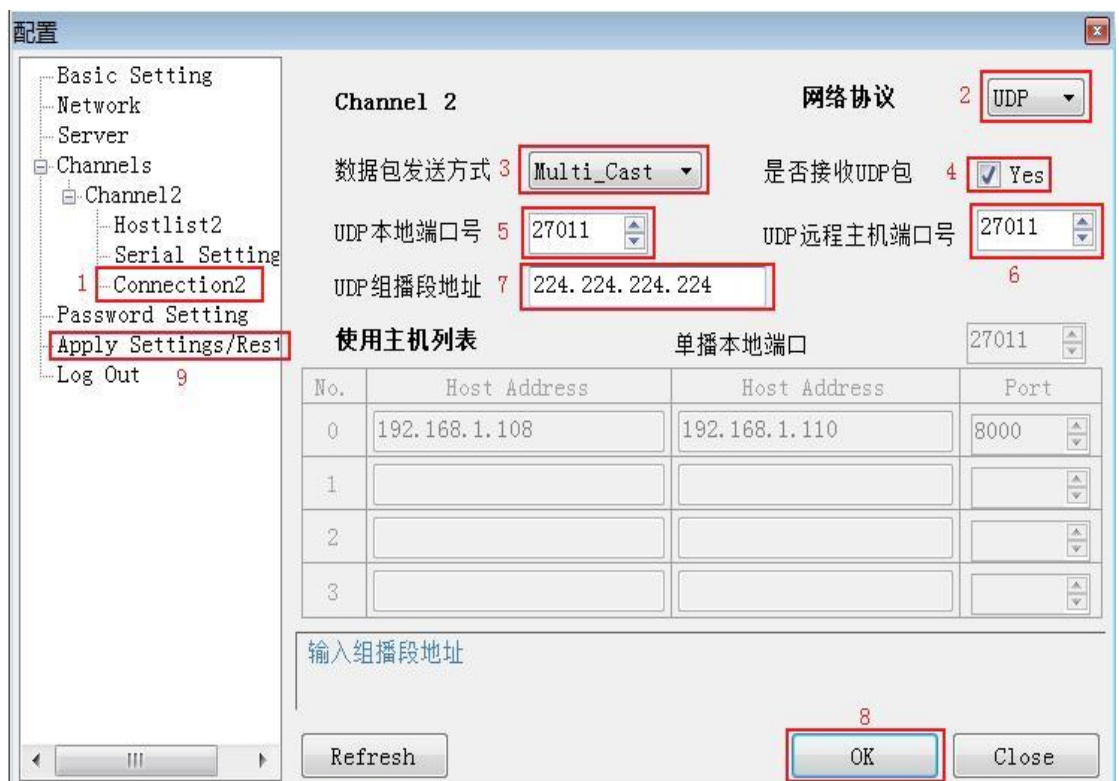

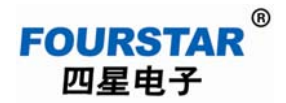

这种模式非常适合用于将原来的 RS485 网络升级成以太网,这种模式设置的关键在于同一组中 的所有 FS-ETH-PPI 的组播段地址与本地端口和远程主机端口号必须一致,即组播段地址与端口号相 同的 FS-ETH-PPI 属于同一个组,他们之间任何一个发出的数据都会被同一组中的其它 FS-ETH-PPI 接收,并且没有主从之分。组播方式下的 FS-ETH-PPI 只是逻辑上的分组,而不需要物理上的分组, 即同一个网络内可以有多个组,它们之间互不影响。

 当然你还需设置每个 FS-ETH-PPI 具有不同的 IP 地址,每个 FS-ETH-PPI 的串口参数与 PLC 设置 的串口参数相同,这里不再赘述。

## 六、在 **Internet** 互联网上使用 **FS-ETH-PPI** 远程通信

FS-ETH-PPI 可通过 Internet 实现全球范围远程通信,这将使用到路由器的外网 IP 地址, 路由器 的外网地址在每次启动路由器时是不同,这是因为路由器每次上电时都会从 Internet 上随机分配到 一个 IP 地址,这样一来就为通过互联网远程通信带来麻烦,要解决这个问题有以下两个办法:

向互联网运营商申请购买固定 IP 地址,这种方案的使用费较高。

使用域名解析,向动态域名服务商申请一个免费的或付费的域名,用域名来代替 IP 地址,这样 不管 IP 地址如何变化,域名都会实时的指向 IP 地址, 就像我们平时访问网站一样。

目前有许多如花生壳等动态域名(DNS)服务商提供免费的和付费的动态域名服务,可以向他 们咨询动态域名的服务及资费问题。用户首先需要向 DNS 服务商申请一个动态域名,并下载动态域 名客户端软件,在作为 Server 模式主机上运行动态域名客户端软件,客户端软件成功启动后, Server 端主机即解决了动态 IP 地址问题,在 Client 端模块的远程主机 IP 输入框中输入该动态域名,在 DNS 服务器 IP 地址设置为当地的 DNS 服务器 IP 地址,即可使用动态域名方式进行 Internet 访问。

下面的例子中,域名使用我们申请的花生壳免费动态域名: fourstar.vicp.cc, Server 端使用 PC 机 并运行从花生壳网站下载的动态域名客户端软件,也可使用具有动态域名功能的路由器。

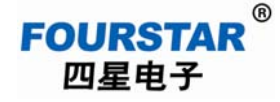

**1**、使用 **Internet** 互联网通信时,**STEP7 Micro/WIN** 软件的设置

将 FS-ETH-PPI 上的 RS485 通信模式选择开关拨到"10bit"位置,使用无校验的 10 位通信模式。 用设置软件设置 FS-ETH-PPI 的串口参数为: 9600bps, 8N1 (8 个数据位、无校验、1 个停止位)。

当 PC 中运行的 VCOMM 虚拟串口软件将 FS-ETH-PPI 映射成 PC 上的串口(COM 口)时,接 下来的使用就像使用 PC/PPI 编程电缆一样, 但在 STEP7 Micro/WIN 软件的"设置 PG/PC 接口"的 设置中需将本地连接设置成"无线电/射频调制解调器"连接方式。

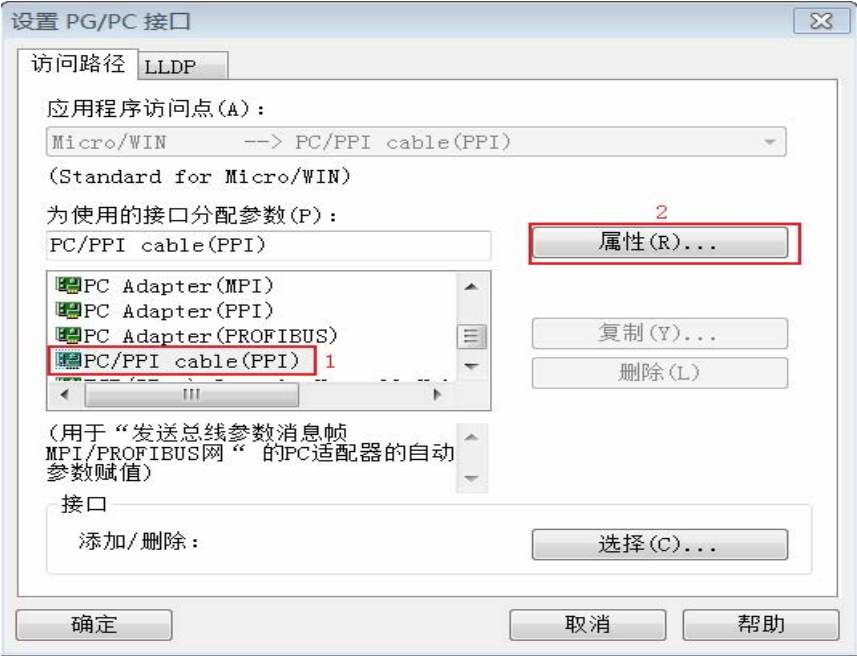

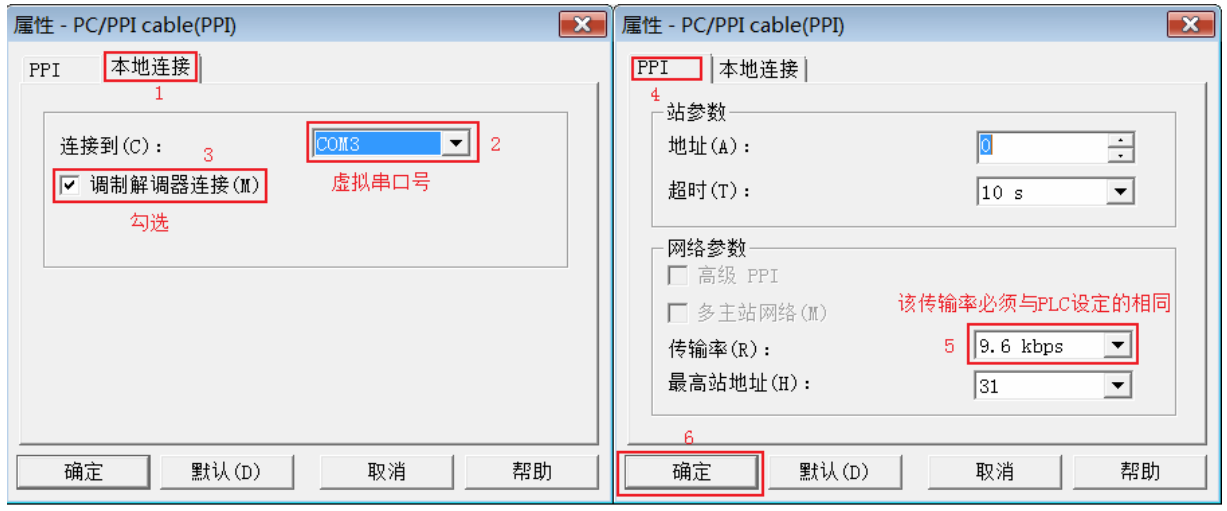

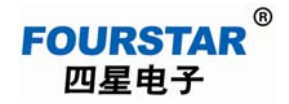

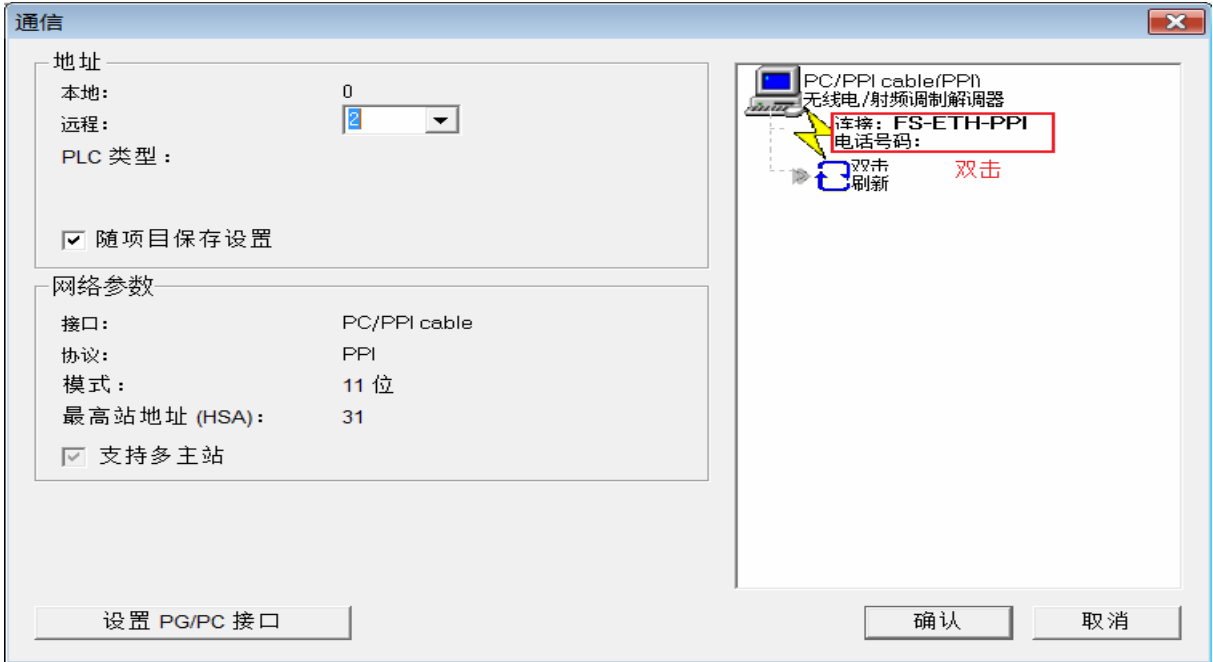

点击"通信"按钮,进入通信设置,双击"连接"去设置调制解调器参数。

选择"无线电/射频调制解调器",配置串口参数,这里选择无校验的 10 位模式。

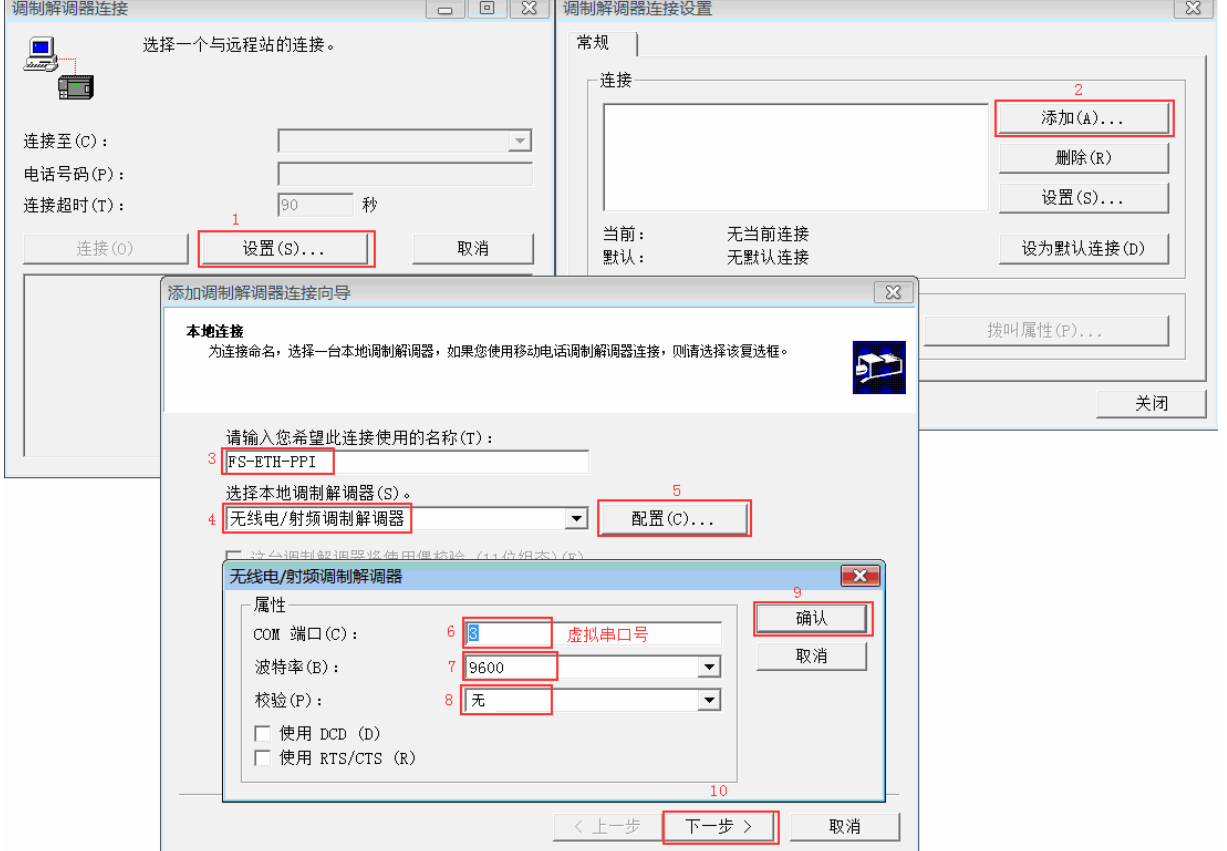

点击"连接"按钮建立连接。

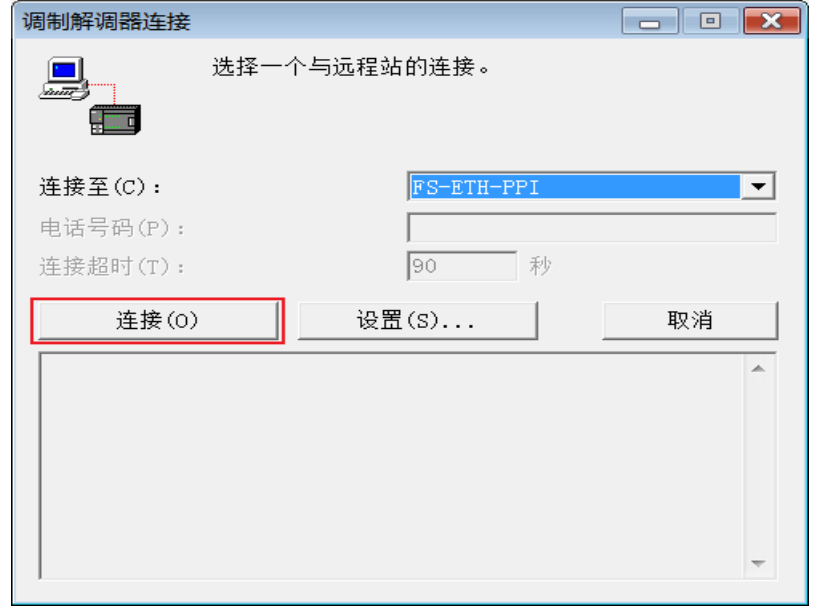

双击"刷新"去查找 PLC,一会儿即搜索到连接在网络的 PLC,选中需要操作的 PLC,接下来 就可以进行程序数据的上载、下载和监控操作了。

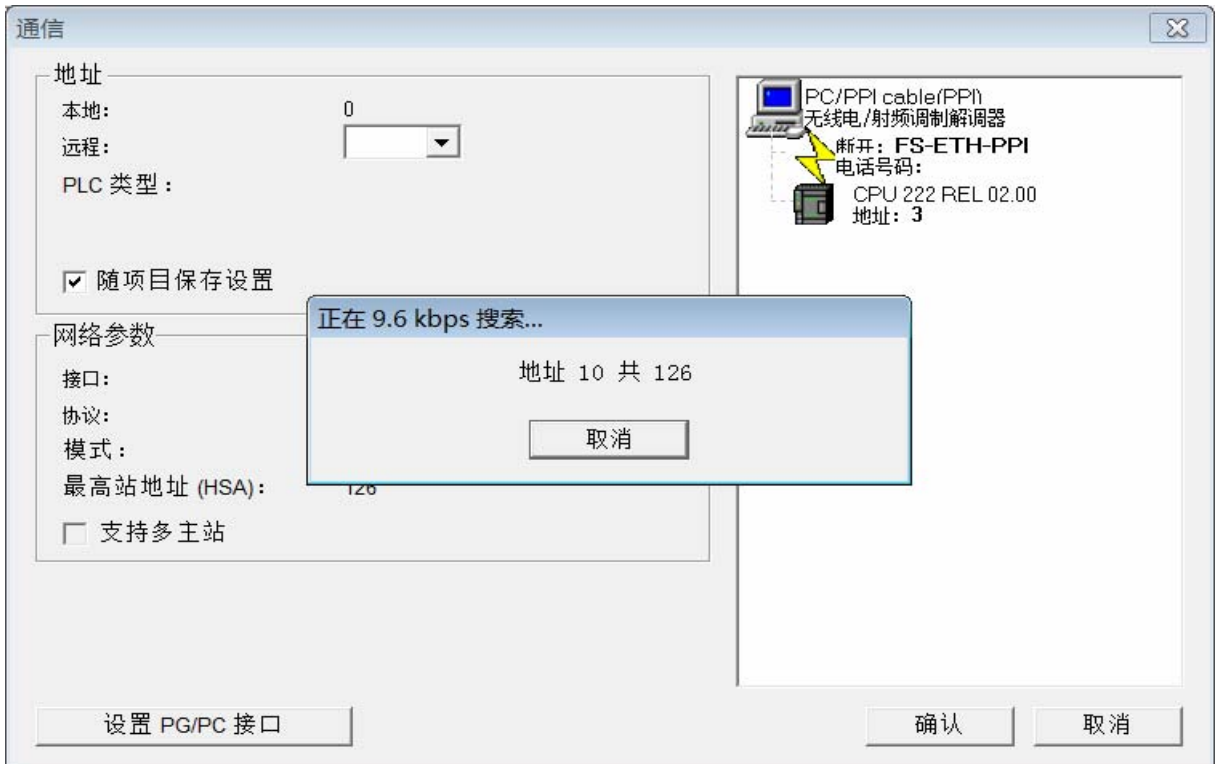

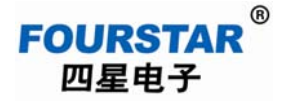

## **2**、**PC** 与 **S7-200PLC** 在 **Internet** 互联网上远程通信

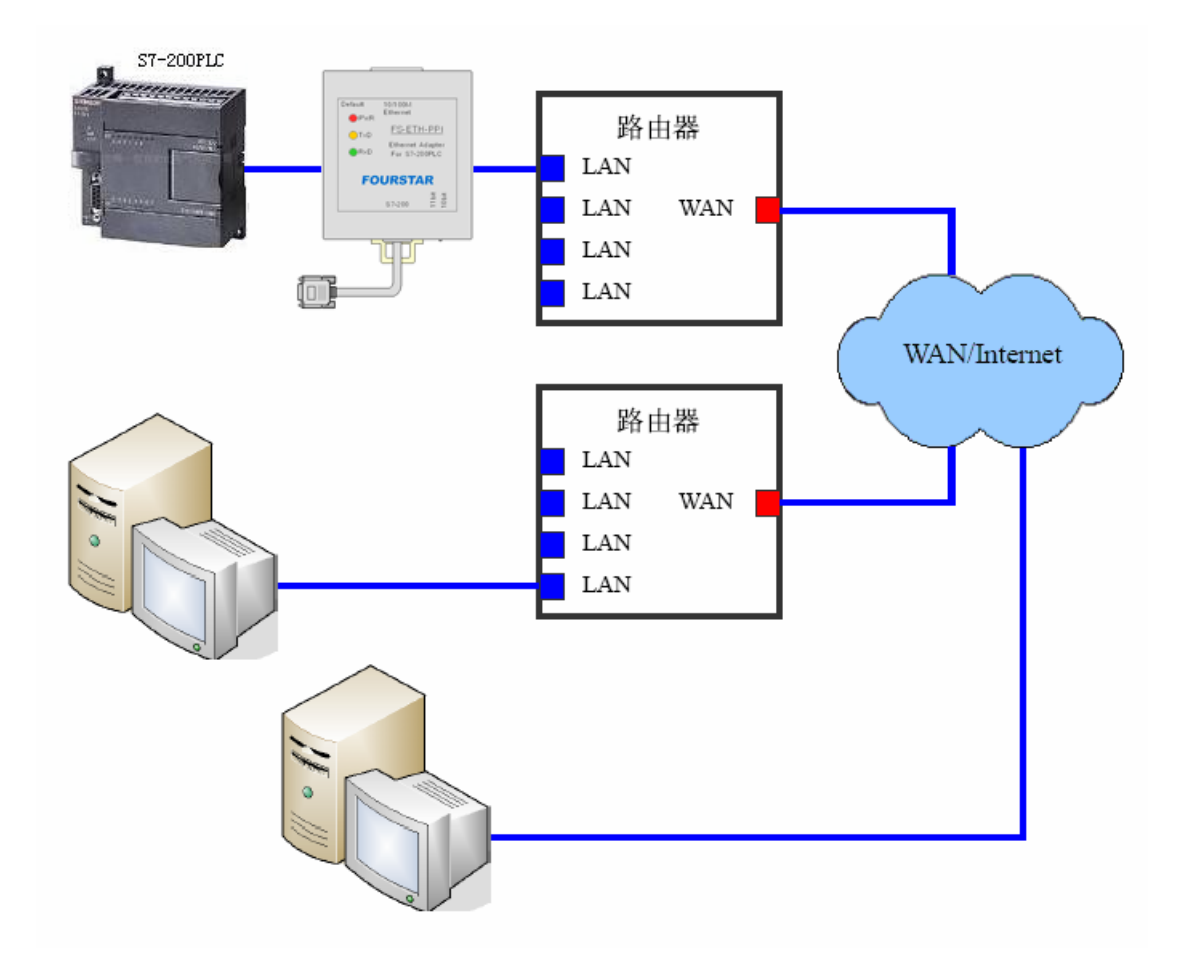

实现 PC 与 S7-200PLC 在 Internet 互联网上远程通信最经济的方法是将 FS-ETH-PPI 设置为客户 端,将 PC 设置成服务器端,在 PC 上安装运行花生壳之类的域名解析软件,并需在 PC 端的路由器 上为 PC 设置端口映射。

设置 FS-ETH-PPI 的网络参数,其中网关必须同连接 FS-ETH-PPI 的路由器的网关相同,在这里 还需正确设置域名解析服务器(DNS)的 IP 地址,各个城市有不同的 DNS 服务器 IP,都可以使用, 通常选择当地的 DNS,可上网查询这些地址,用户也可从正在使用的路由器中查到。

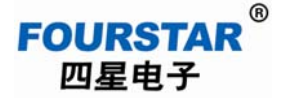

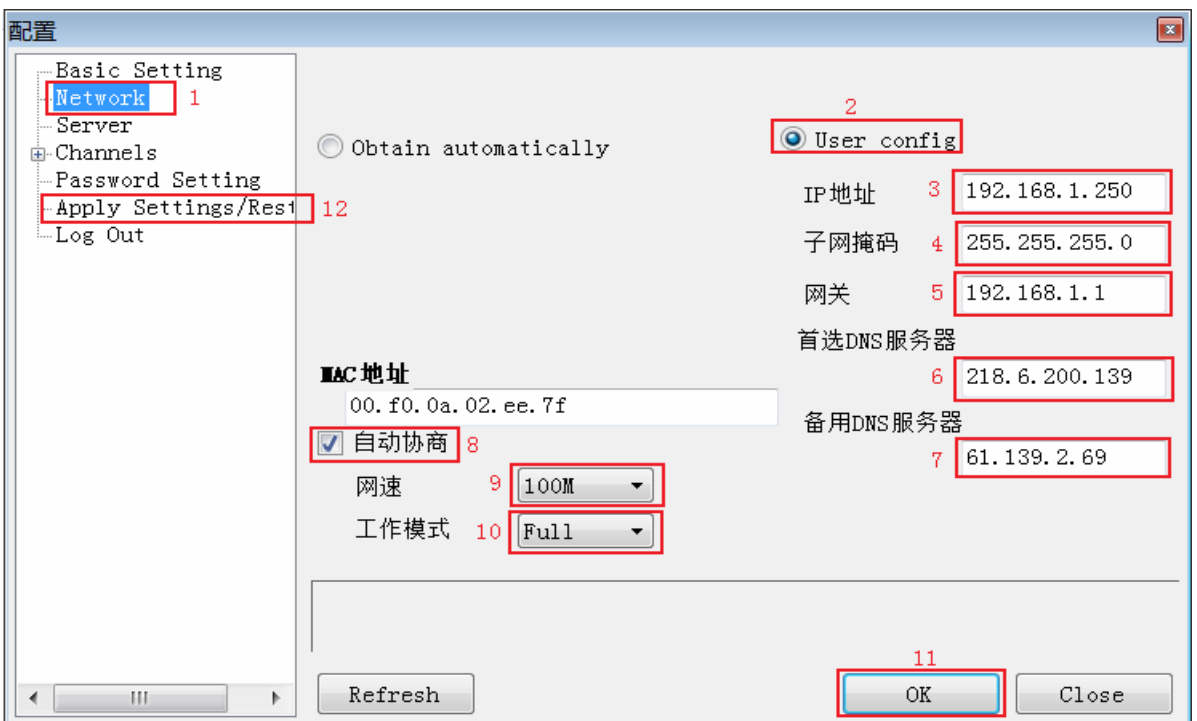

设置 FS-ETH-PPI 的串口参数,注意这里须使用 10 位通信模式:8 个数据位、无校验、1 个停止 位,即 8N1。

设置 FS-ETH-PPI 为 TCP Client; 远程主机 IP=远程 PC 的域名, 这里是: fourstar.vicp.cc; 主机

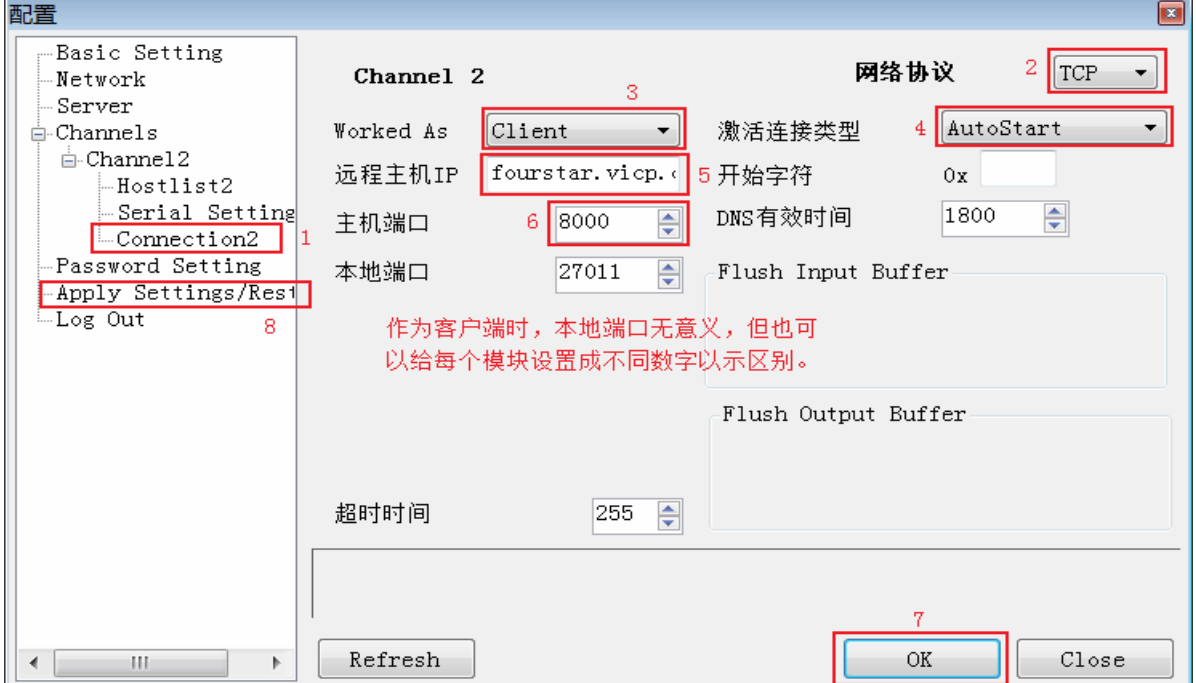

端口=VCOMM 软件的端口号。

在远端 PC 的 IE 浏览器地址栏输入路由器的 IP 地址进入路由器设置界面,为 PC 设置端口映射, 如下图所示。如果你的 PC 没有使用路由器上网,则这一步骤可以省略。

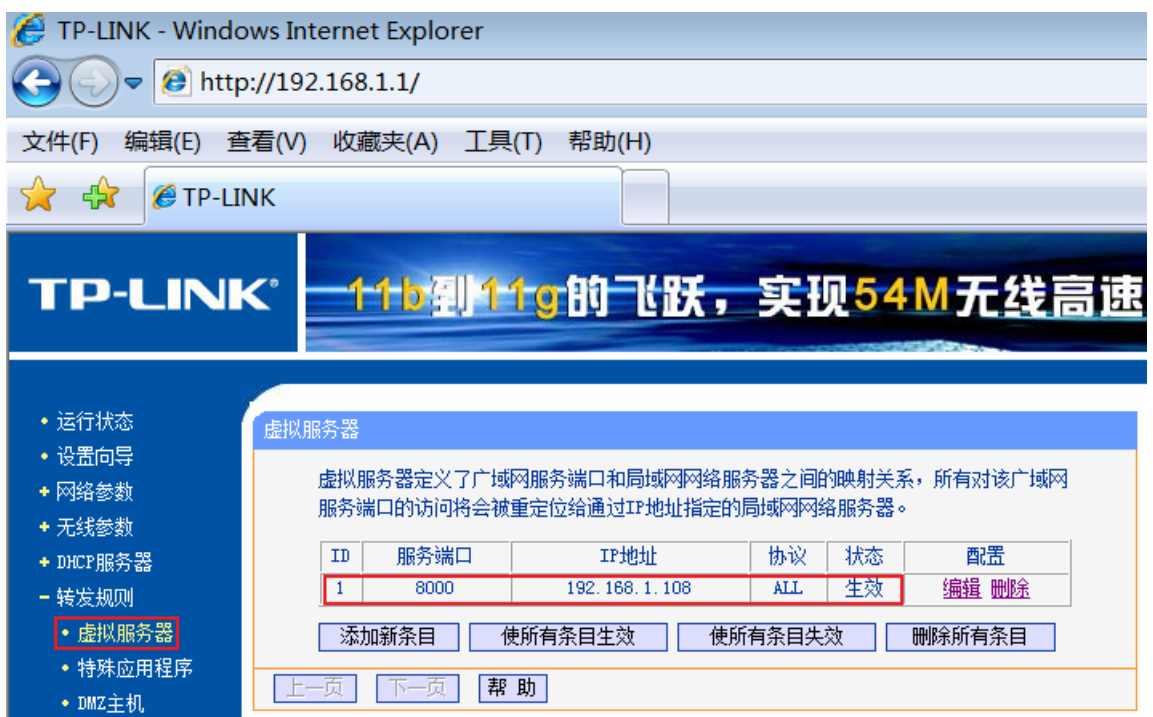

以上设置的含义是,当作为客户端的模块访问连接 PC 的路由器的外网 IP 地址时(这个地址由 域名自动解析出来,用户不再关心它的变化),路由器自动会将该访问转接到连接在路由器上的 IP 地址为 192.168.1.108,端口为 8000 的 PC 上的 VCOMM 虚拟串口软件。

设置完后,点击"重启路由器"按钮或给路由器重新上电使其以新参数工作。

在 PC 上运行花生壳客户端软件,如下图所示,花生壳已正常运行并且域名 fourstar.vicp.cc 已指 向路由器的外网 IP 地址。

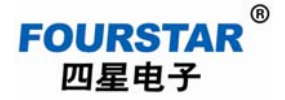

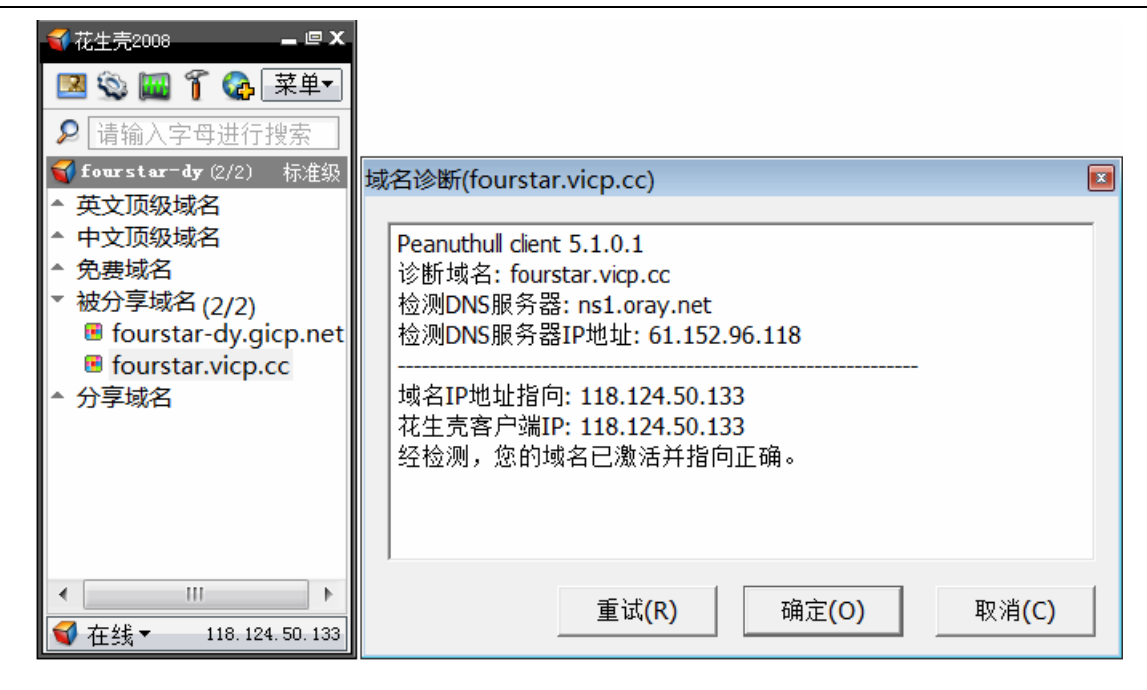

在 PC 上运行 VCOMM 虚拟串口软件, 设置映射在 PC 上的虚拟串口。选择 VCOMM 为 Server (服务器端)模式,接受客户端的连接。选择使用设备探测器建立虚拟串口。

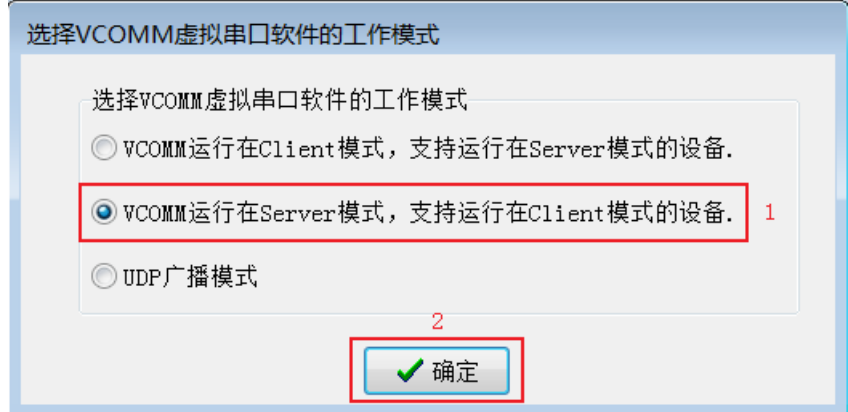

新增一个虚拟串口,要监听的IP地址=PC的IP地址,Client模式的设备尝试连接的端口=VCOMM 软件的端口,这里是 8000。

**FOURSTAR** 四星电子

## 西门子 **S7-200PLC** 以太网适配器 **FS-ETH-PPI** 用户手册

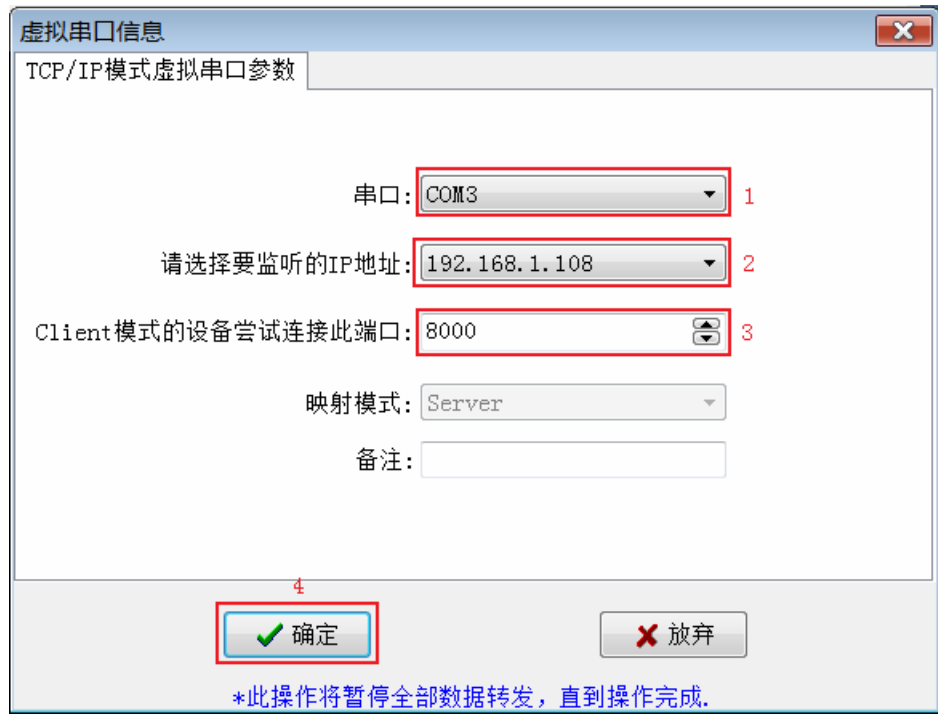

点击确定并退出软件后重新运行 VCOMM, 作为服务器端的 VCOMM 将等待作为客户端的 FS-ETH-PPI 的连接。建立连接后将在 PC 上产生一个新的串口 COM3, 并且在 Windows 系统的设备 管理器中也会出现该串口,接下来在你的应用软件如 STEP7 Micro/WIN 软件中选择使用该串口即可。

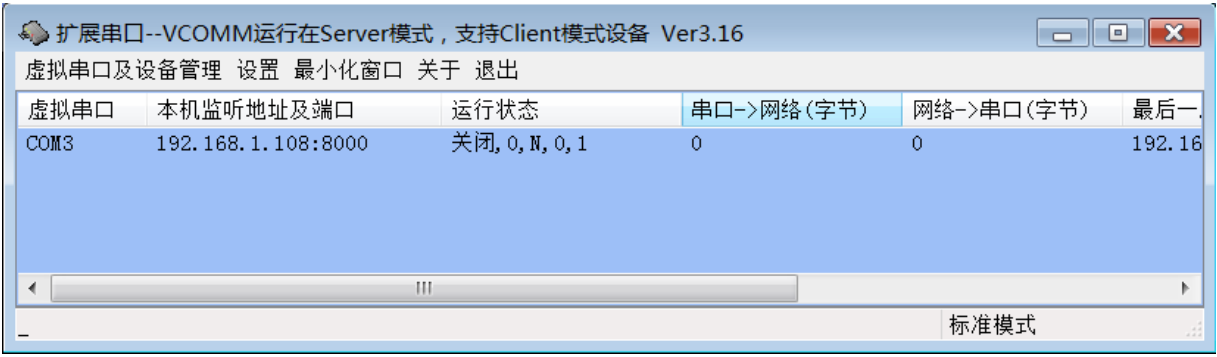

你当然也可以将 FS-ETH-PPI 设置成服务器,VCOMM 设置成客户端,但连接 FS-ETH-PPI 的路由器 需选用带 DNS 功能的路由器, 或者在连接 FS-ETH-PPI 的路由器上连接一台 PC 来运行花生壳软件来 进行域名解析, VCOMM 软件作为客户端时也可直接输入域名,支持 DNS 解析。

 你当然可以用多个 FS-ETH-PPI 将多台 PLC 映射成 PC 上的多个 COM 口(设置成连接多个不同的 端口号),以此实现 PC 与多台 PLC 的远程数据通信和监控操作。

#### **3**、两台 **S7-200PLC** 在 **Internet** 互联网上远程通信

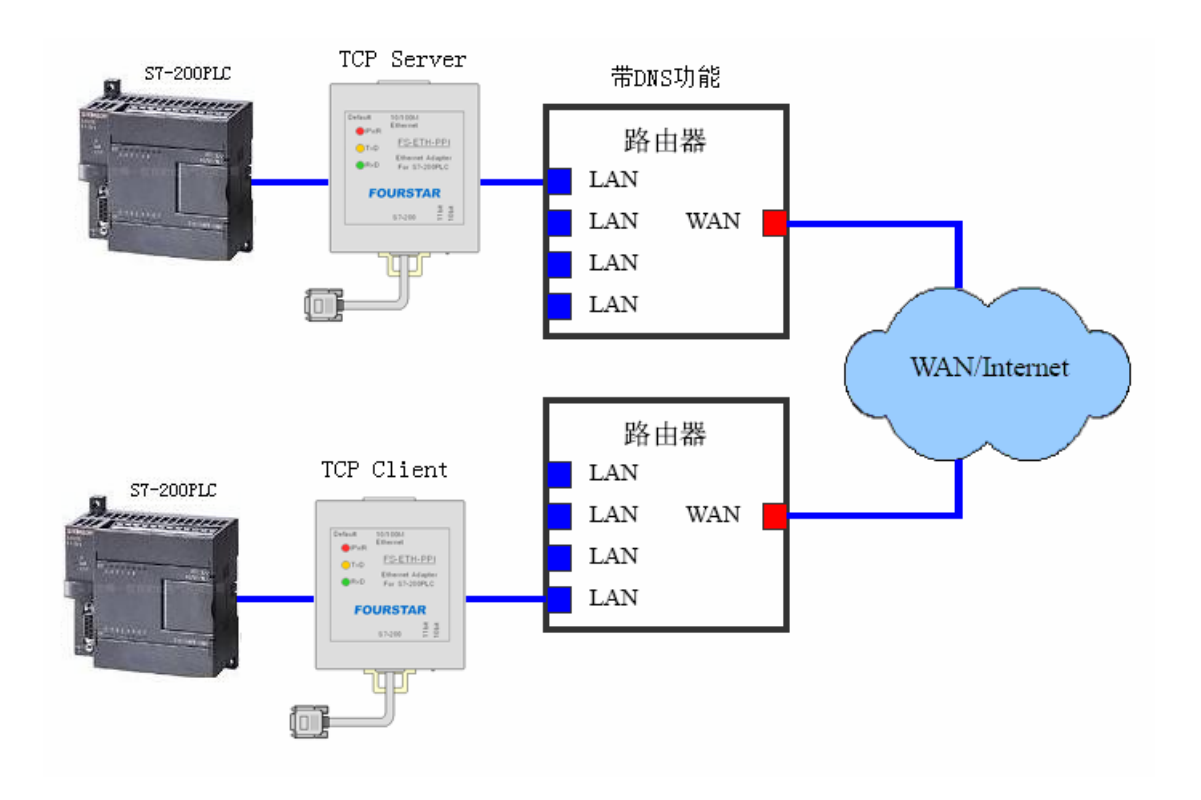

两台 S7-200PLC 可以通过使用 FS-ETH-PPI 在 Internet 互联网上实现远程通信,为避免向当地互 联网运营商申请固定 IP 地址产生高额费用, 你需要一台支持动态域名(DNS)的路由器, 这种路由 器现在已很普遍,购买时请注意看一下包装上的说明。

这里需要请用户注意的是,当二台 PLC 通过 FS-ETH-PPI 通信时, 只能使用 RS485 自由口通信 协议,而不支持 PPI、高级 PPI、多主站 PPI 协议,以及 MPI 和 PROFIBUS 协议。

用二个 FS-ETH-PPI 分别连接二台 S7-200PLC, 通信模式选择开关拨到 11 位还是 10 位的位置, 决定于你 PLC 内部设置的自由口 RS485 协议的通信参数:

11 位模式: 8 个数据位、偶校验、1 个停止位(8E1) 10 位模式:8 个数据位、无校验、1 个停止位(8N1)

将 FS-ETH-PPI 一个设置成客户端,另一个设置成服务器端,其中服务器端的路由器需要带有域 名解析功能,并在该路由器上正常运行你向花生壳申请的域名,如下图所示。

进入路由器的动态 DNS 设置界面,输入你在花生壳网站申请的动态域名的用户名和密码,如下 图所示,你可以看到我们的域名 fourstar.vicp.cc 已连接成功。

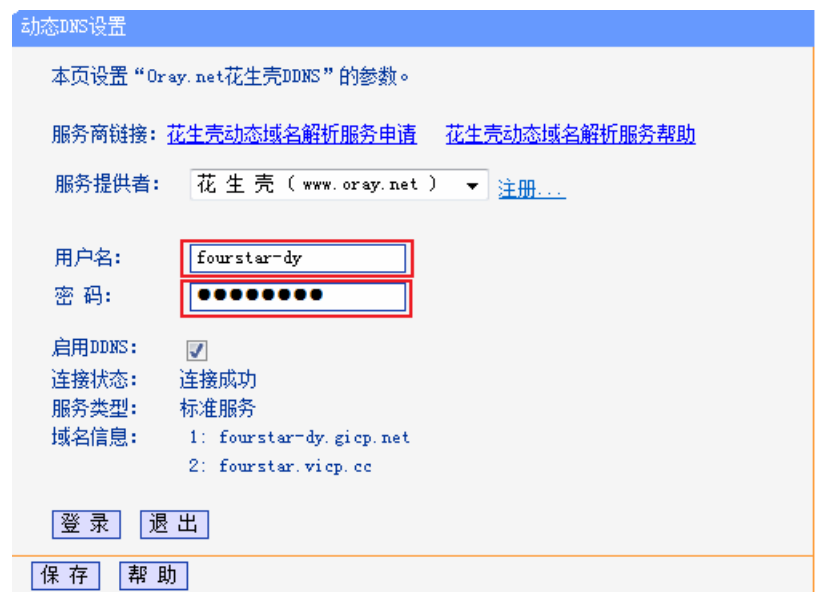

点击"重启路由器"按钮或给路由器重新上电使其以新参数工作。

同样当二个 FS-ETH-PPI 之间进行外网通信时,需对作为服务器的 FS-ETH-PPI 上的路由器上设 置端口映射,在该路由器上的计算机的 IE 浏览器输入路由器的 IP 地址,进入路由器的虚拟服务器设 置界面。

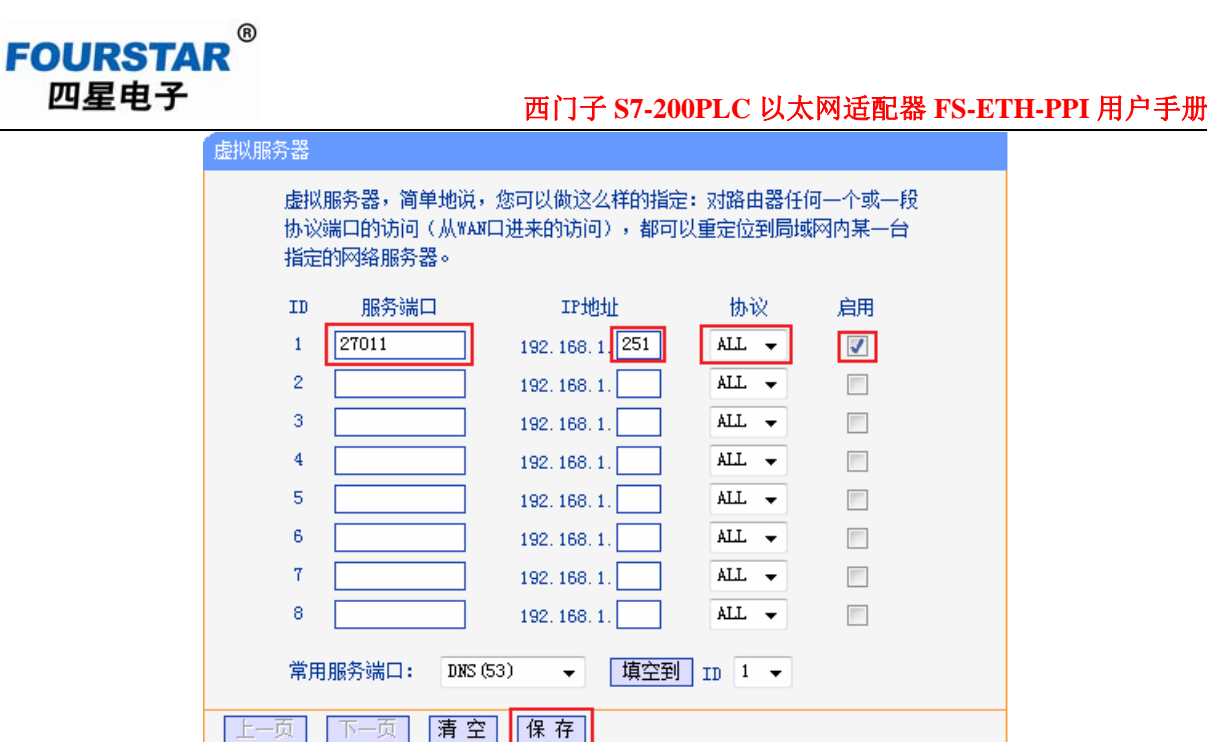

服务端口=作为服务器的 FS-ETH-PPI 的本地端口; IP 地址=作为服务器的 FS-ETH-PPI 的 IP 地 址; 勾选"启用",点击"保存"按钮保存这些配置的参数。

设置作为服务器的 FS-ETH-PPI 参数如下:

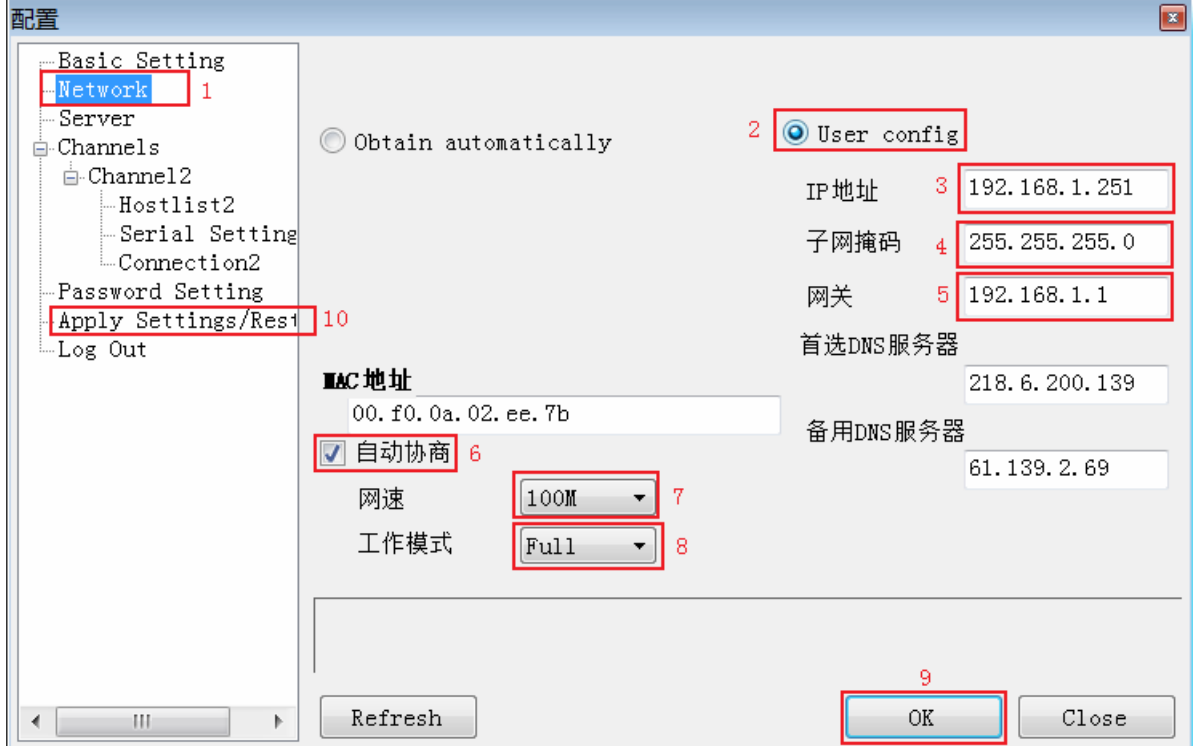

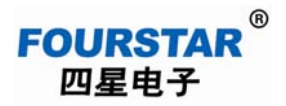

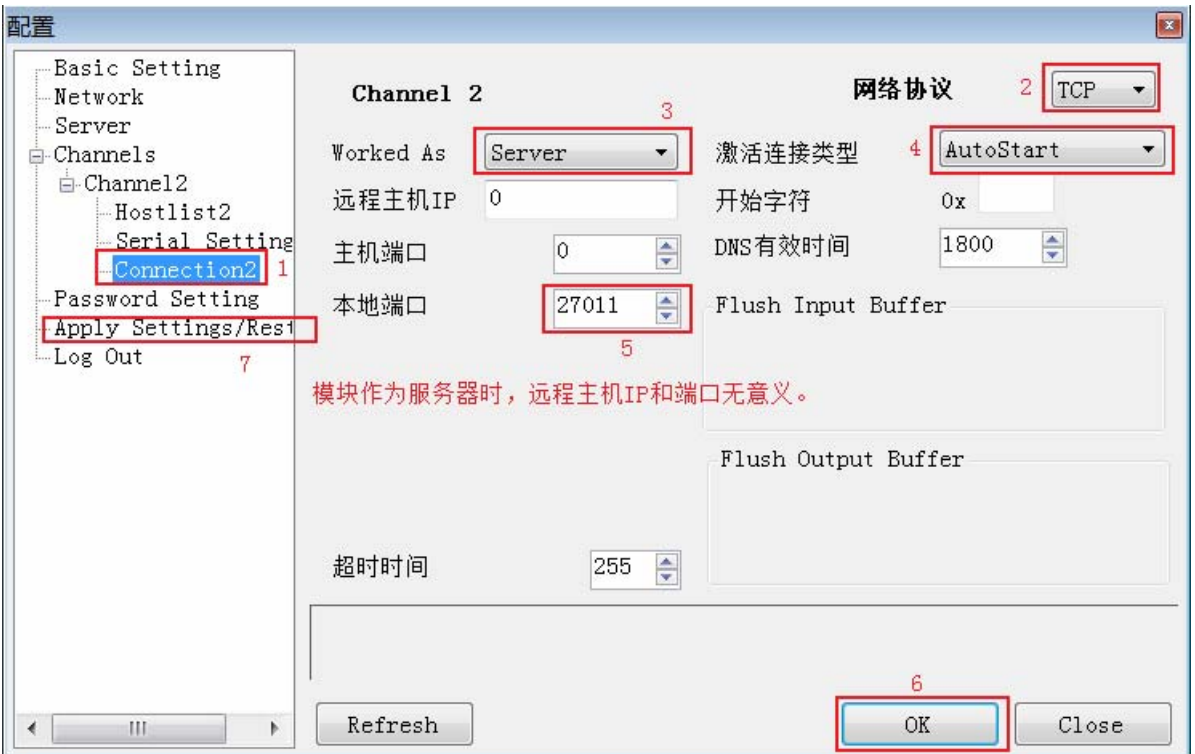

设置作为客户端的 FS-ETH-PPI 参数如下:

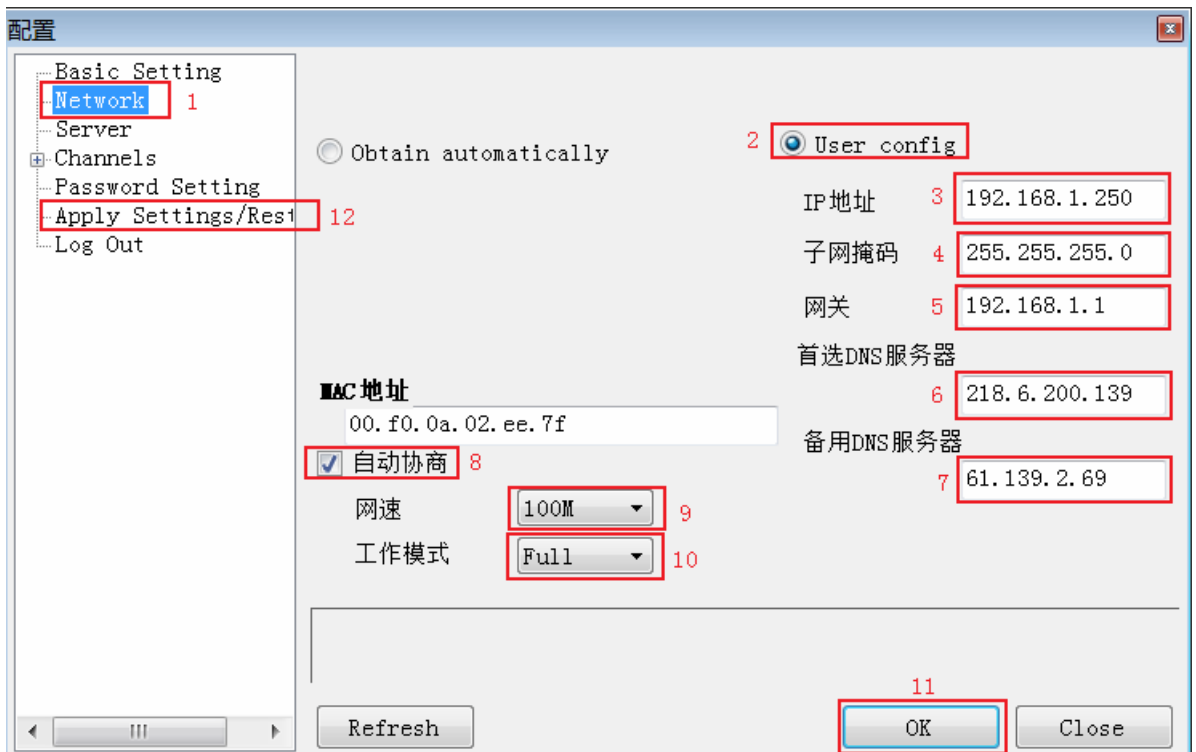

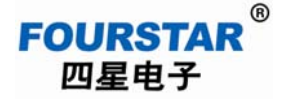

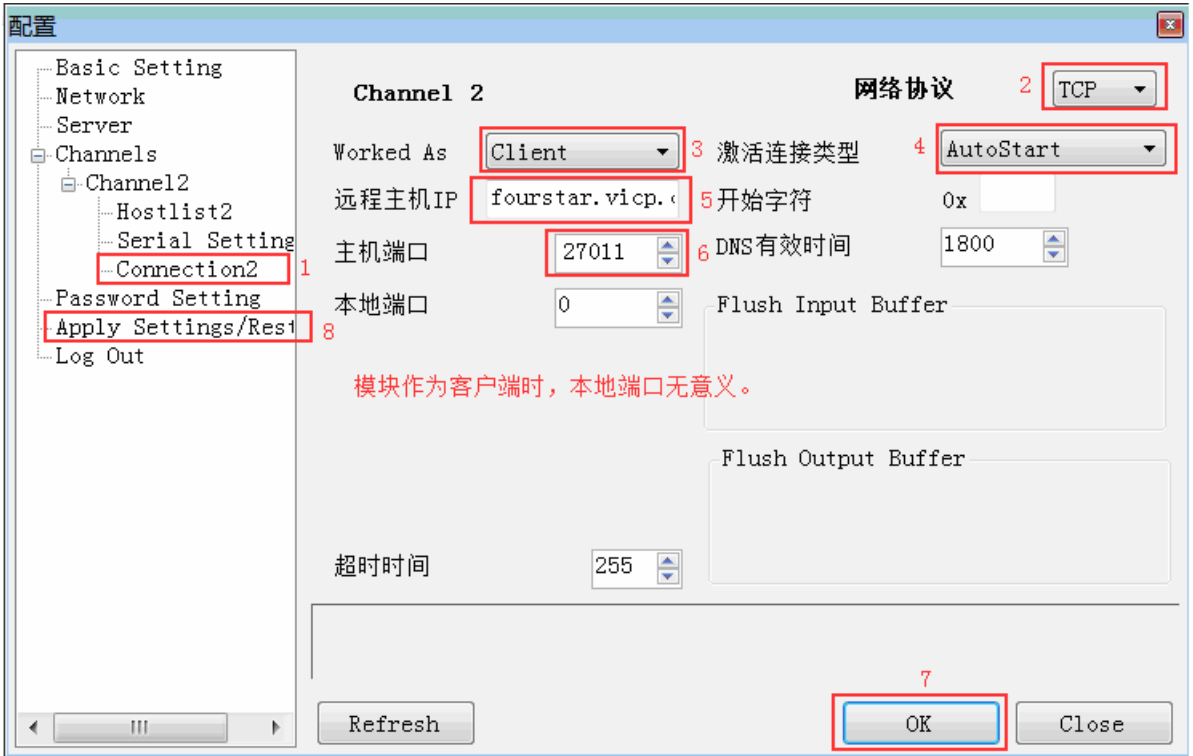

注意这里作为客户端的 FS-ETH-PPI 须正确的设置 DNS 服务器,远程主机 IP 框中输入的是域名 fourstar.vicp.cc,主机端口是服务器 FE-ETH-PPI 的端口号。这样当作为客户端的 FS-ETH-PPI 连接 Internet 上的域名时, 将自动连接到服务器端的路由器的 Internet 地址(外网 IP 地址), 路由器自动转 接到作为服务器的模块上,实现 S7-200PLC 的串口到另一台 S7-200PLC 串口之间的远程通信。

## 七、在 **3G** 无线网络上使用 **FS-ETH-PPI** 远程无线通信

利用移动、联通、电信等网络运营商的无线 Internet 上网平台,四星电子的所有以太网转串口模 块可以非常方便的实现无线通信,即可使用无线路由器实现局域网内的无线通信,也可使用 3G 路由 器、3G 上网卡实现全球范围内的 Internet 无线通信。只要能够无线上网的地方都可以实现 S7-200PLC 与 PC 之间、S7-200PLC 与 PLC 之间的无线通信等,为产品拓展了更广阔的应用范围。

实际上使用无线通信时的设置方法与前面介绍的设置方法基本相同,只是不同厂家生产的 3G 路 由器、无线上网卡等使用上可能有所差别,用户请阅读对应的产品使用手册。当 FS-ETH-PPI 作为服

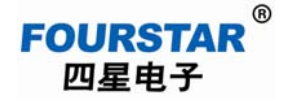

务器端时,最好使用具有动态域名功能的 3G 路由器与之相连。

需要提请用户注意的是,目前移动的 TD-SCDMA 3G 和联通的 WCDMA 3G 上网卡使用的是私网 IP 地址,只能作为客户端使用,无法作为服务器端接受客户端的访问,电信的 CDMA2000 EVDO 3G 上网 卡使用的是公网 IP 地址,可作为服务器端或客户端来使用。

下面是四星电子 FS-ETH-PPI 在 Internet 无线网络平台上实现无线通信的各种方案,其参数设置 这里不再赘述,用户请阅读前面的章节。方案中通信的双方可以都是 3G 无线网, 也可一方是 3G 无 线网,另一方是有线的 Internet 互联网。

## **1**、使用 **3G** 无线网络通信时,**STEP7 Micro/WIN** 软件的设置

使用 3G 等无线网络作外网通信时, STEP7 Micro/WIN 软件的设置与前面六-1 中介绍的"使用 Internet 互联网通信时, STEP7 Micro/WIN 软件的设置"相同, 即选择"无线电/射频调制解调器"连 接的无校验的 10 位通信模式。

当然, FS-ETH-PPI 上的模式选择开关需拨到"10bit"位置。

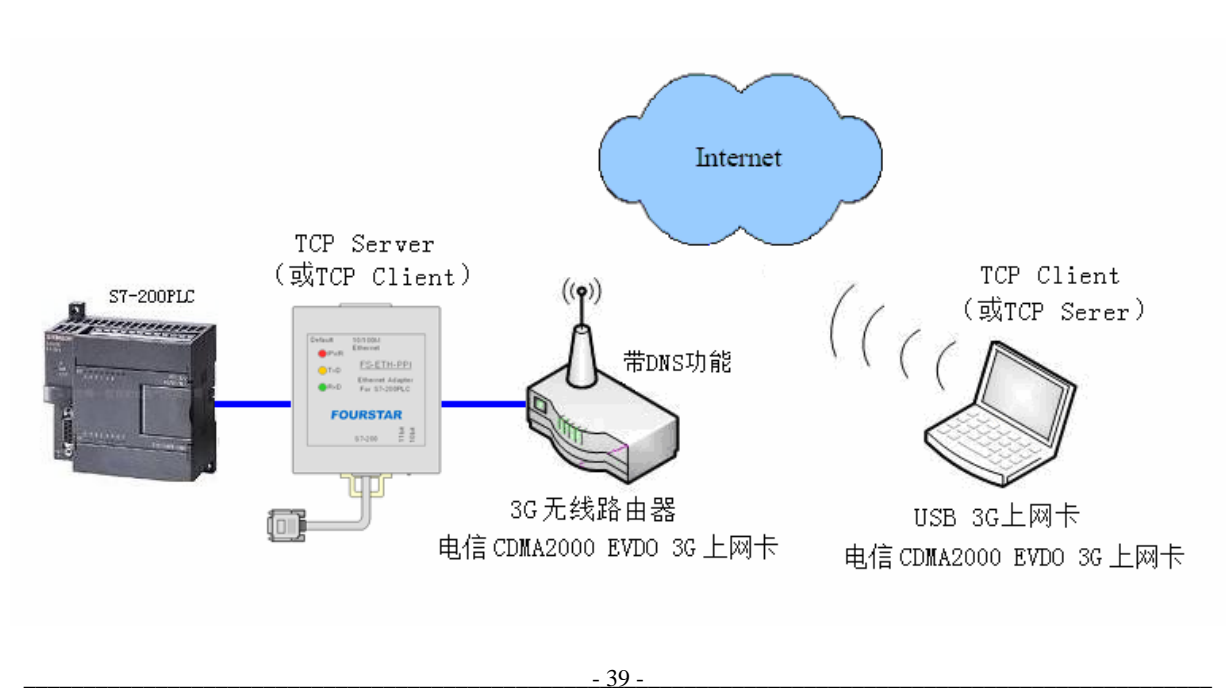

#### **2**、**PC** 与 **S7-200PLC** 在 **3G** 无线网络上远程无线通信

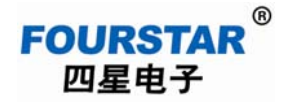

## **3**、两台 **S7-200PLC** 在 **3G** 无线网络上远程无线通信

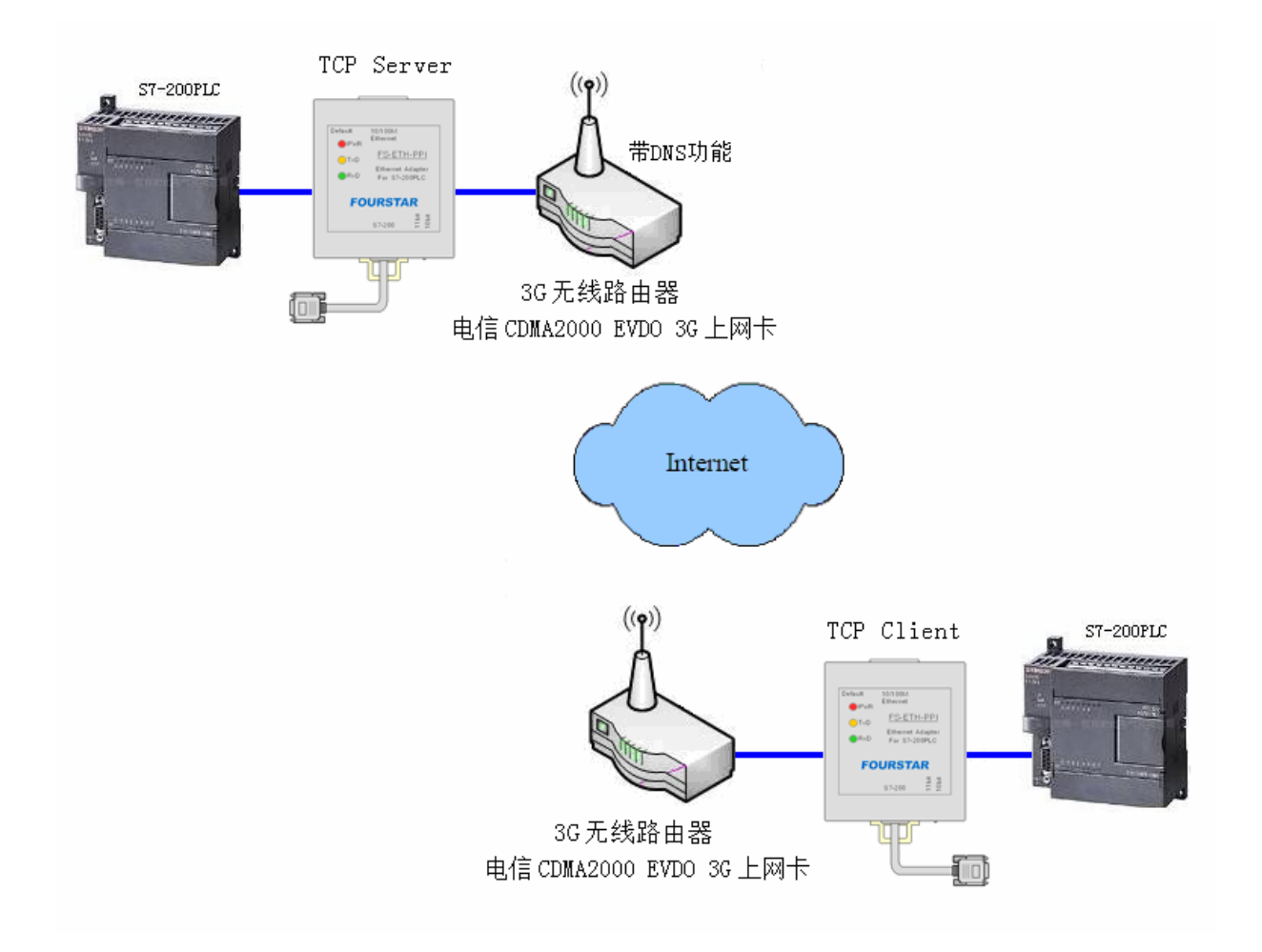

## 八、订货信息

产品名称:西门子 S7-200PLC 以太网适配器

产品型号:FS-ETH-PPI

声明:本文档为用户使用型号为 FS-ETH-PPI 的以太网适配器提供指导,由于新技术在飞速发展, 产品的功能以实际为准。德阳四星电子技术有限公司保留在不经任何声明的情况下对该文档进行修 改的权利。

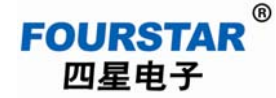

## 九、附录:以太网相关基础知识

 TCP/IP 的传输层提供了 TCP 和 UDP 两种常用协议,这两种协议为 TCP/IP 网络上的应用提供了 传输机制。TCP 提供有保证和可靠的信息传输,而 UDP 使用无保证和不可靠的方法来传输信息。

#### **1**、**TCP** 方式

 TCP 是基于连接的有保证的协议,在传输数据之前必须首先建立双向的连接,数据传输完成后 断开连接。在发送数据时需要收到主机的确认才能继续发送数据,如果没有收到主机的确认或数据 出错则需要一定次数的重发。这样一来就会额外增加一定的通信量,使得不如 UDP 方式快速。

 TCP 通信方式包括客户端(Client)和服务器(Server),客户端主动连接服务器,服务器只能被 动的被客户端连接,当连接一旦建立,客户端与服务器都能随时进行双向数据传输。

四星电子的以太网转串口模块采用 TCP 通信的模式有:TCP Server、TCP Client。

TCP 服务器(TCP Server)模式:

模块工作在 TCP Server 模式时,它不会主动连接其它设备,而是在本地端口上进行侦听,等待 客户端的连接,一旦与客户端建立连接后就可以进行双向通信了。

TCP 客户端(TCP Client)模式:

模块工作在 TCP Client 模式时, 它将主动连接事先设置好的 TCP 服务器, 如果连接不成功会不 断尝试重新连接,一旦连接成功后就可以与服务器进行双向数据通信了。

#### **2**、**UDP** 方式

 UDP 协议是无连接的不可靠协议,在传输数据时不需要建立连接,也不需要收到主机的确认信 息才进行数据传输,所以 UDP 协议不保证发往目标主机的数据包被正确接收,对于可靠性要求较高 的场合可以通过用户上层的通信协议来保证数据的正确。

 UDP 是一种较为简单的通信方式,它不会增加过多的额外通信量,可以通过比 TCP 方式更快的 通信速度,以保证数据的实时性。UDP 不存在服务器和客户端,通信双方是对等的。

四星电子的以太网转串口模块采用 UDP 通信的模式有:UDP Uni\_Cast、UDP Multi\_Cast。

UDP 单播 (UDP Uni Cast)模式:

模块工作在 UDP Uni Cast 模式时,模块与主机可以进行一对一的双向数据传输,虽然模块收到 的串口数据可以发往已设定好的其它多个主机,但只有其中一个主机才能向模块发送数据。

UDP 组播 (UDP Multi\_Cast) 模式:

网络中的模块均使用组播 ID 为 224.0.0.0-239.255.255.255 之间的一个地址作为组播组地址, 凡 是加入到这个组播组里面的模块,都可以进行双向数据传输,且没有主从之分,这种模式可轻松实 现用户的多个 RS485 设备不经修改直接升级为通过以太网互连。